# Démarreur en coffret TeSys U pour système de câblage AS-Interface

Manuel d'utilisation

04/2009

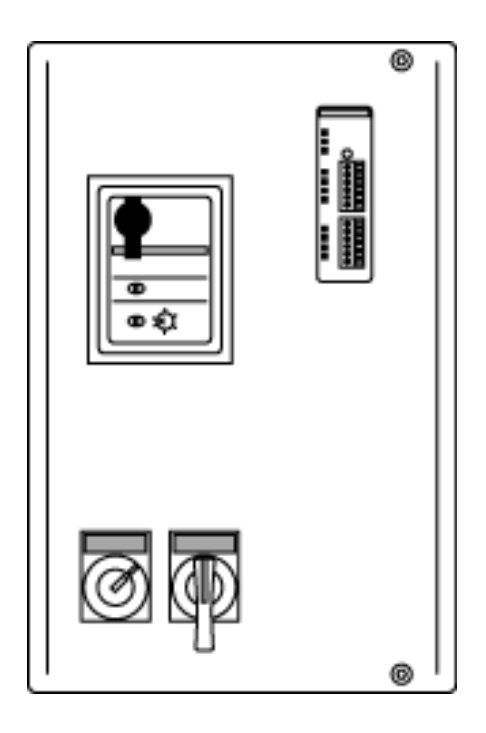

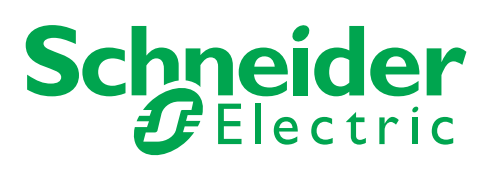

1568991

Schneider Electric ne saurait être tenu responsable des erreurs pouvant figurer dans le présent document. Si vous avez des suggestions, des améliorations ou des corrections à apporter à cette publication, veuillez nous en informer.

Aucune partie de ce document ne peut être reproduite sous quelque forme que ce soit, ni par aucun moyen que ce soit, électronique ou mécanique, y compris la photocopie, sans la permission écrite expresse de Schneider Electric.

Toutes les réglementations de sécurité locales pertinentes doivent être observées lors de l'installation et de l'utilisation de ce produit. Pour des raisons de sécurité et afin de garantir la conformité aux données système documentées, seul le fabricant est habilité à effectuer des réparations sur les composants.

Lorsque des équipements sont utilisés pour des applications présentant des exigences de sécurité techniques, suivez les instructions appropriées.

La non-utilisation du logiciel Schneider Electric ou d'un logiciel approuvé avec nos produits peut entraîner des blessures, des dommages ou un fonctionnement incorrect.

Le non-respect de cette consigne peut entraîner des lésions corporelles ou des dommages matériels.

© 2009 Schneider Electric. Tous droits réservés.

# **Table des matières**

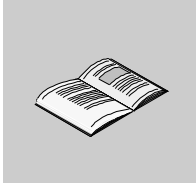

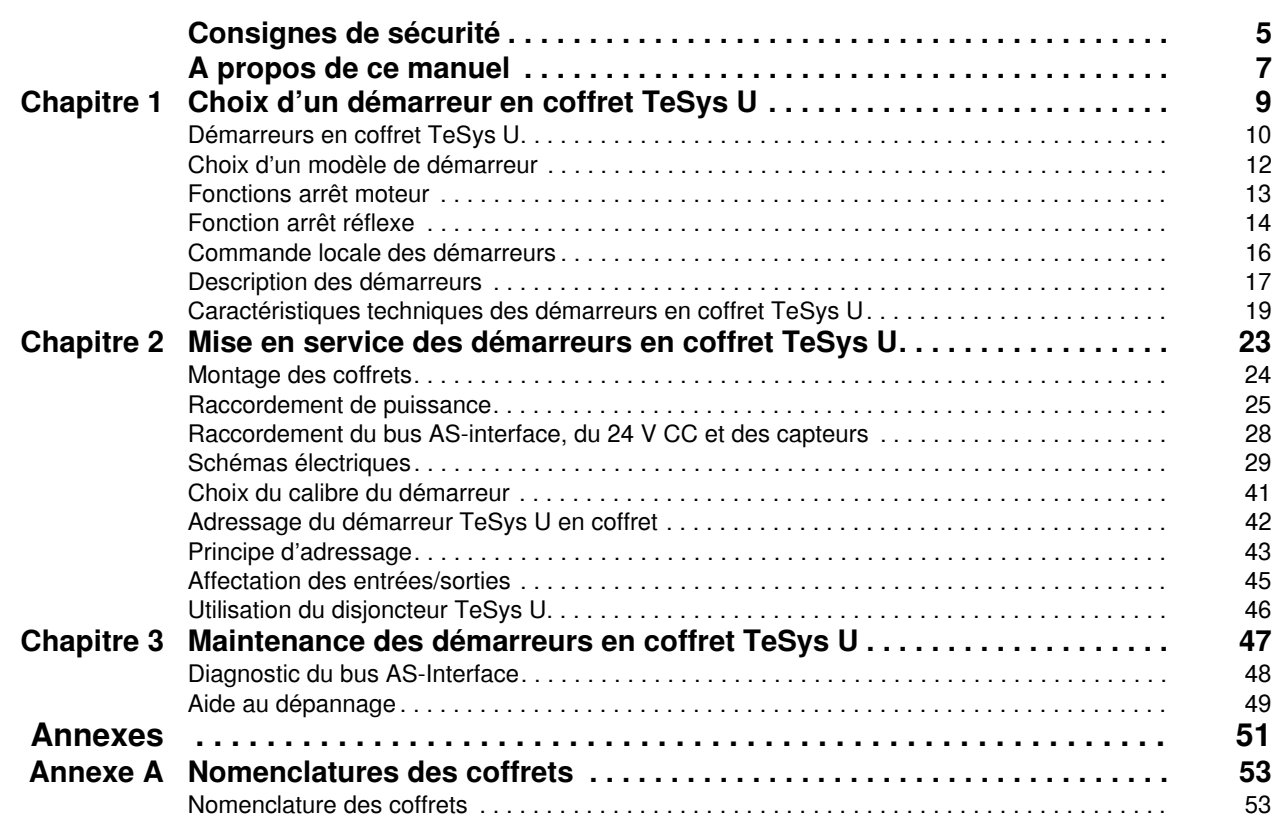

# <span id="page-4-0"></span>**Consignes de sécurité**

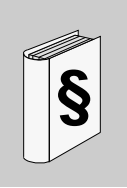

#### **Informations importantes**

**AVIS**

Lisez attentivement ces instructions et examinez le matériel pour vous familiariser avec l'appareil avant de tenter de l'installer, de le faire fonctionner ou d'assurer sa maintenance. Les messages spéciaux suivants que vous trouverez dans cette documentation ou sur l'appareil ont pour but de vous mettre en garde contre des risques potentiels ou d'attirer votre attention sur des informations qui clarifient ou simplifient une procédure.

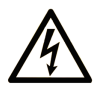

L'apposition de ce symbole à un panneau de sécurité Danger ou Avertissement signale un risque électrique pouvant entraîner des lésions corporelles en cas de non-respect des consignes.

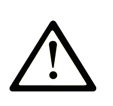

Ceci est le symbole d'une alerte de sécurité. Il vous avertit d'un risque de blessures corporelles. Respectez scrupuleusement les consignes de sécurité associées à ce symbole pour éviter de vous blesser ou de mettre votre vie en danger.

#### **DANGER** A

DANGER indique une situation immédiatement dangereuse qui, si elle n'est pas évitée, entraînera la mort ou des blessures graves.

# A AVERTISSEMENT

L'indication AVERTISSEMENT signale une situation potentiellement dangereuse et susceptible d'entraîner la mort ou des blessures graves.

# A ATTENTION

L'indication ATTENTION signale une situation potentiellement dangereuse et susceptible d'entraîner des blessures d'ampleur mineure à modérée.

# **ATTENTION**

L'indication ATTENTION, utilisée sans le symbole d'alerte de sécurité, signale une situation potentiellement dangereuse et susceptible d'entraîner des dommages aux équipements.

#### **REMARQUE IMPORTANTE**

L'installation, l'utilisation, la réparation et la maintenance des équipements électriques doivent être assurées par du personnel qualifié uniquement. Schneider Electric décline toute responsabilité quant aux conséquences de l'utilisation de cet appareil.

Une personne qualifiée est une personne disposant de compétences et de connaissances dans le domaine de la construction et du fonctionnement des équipements électriques et installations et ayant bénéficié d'une formation de sécurité afin de reconnaître et d'éviter les risques encourus.

# <span id="page-6-0"></span>**A propos de ce manuel**

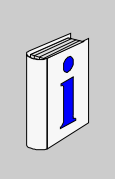

### **Présentation**

#### **Objectif du document**

Le but de ce manuel est de permettre aux techniciens et installateurs de choisir un démarreur AS-Interface adapté aux besoins de leur installation et de le mettre en service.

#### **Champ d'application**

Ce document s'applique uniquement aux démarreurs en coffret TeSys U à 1 ou 2 sens de marche communiquant sur le bus AS-Interface.

#### <span id="page-6-1"></span>**Document à consulter**

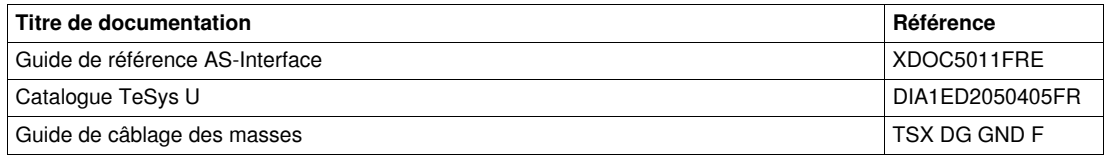

Vous pouvez télécharger ces publications et autres informations techniques depuis notre site web à l'adresse : www.schneider-electric.com.

#### **Commentaires utilisateur**

Envoyez vos commentaires à l'adresse e-mail techpub@schneider-electric.com

# <span id="page-8-0"></span>**Choix d'un démarreur en coffret TeSys U**

#### **Objet de ce chapitre**

Ce chapitre contient toutes les informations nécessaires pour choisir un démarreur en coffret TeSys U adapté aux besoins des utilisateurs et présente ses différentes fonctions.

#### **Contenu de ce chapitre**

Ce chapitre contient les sujets suivants :

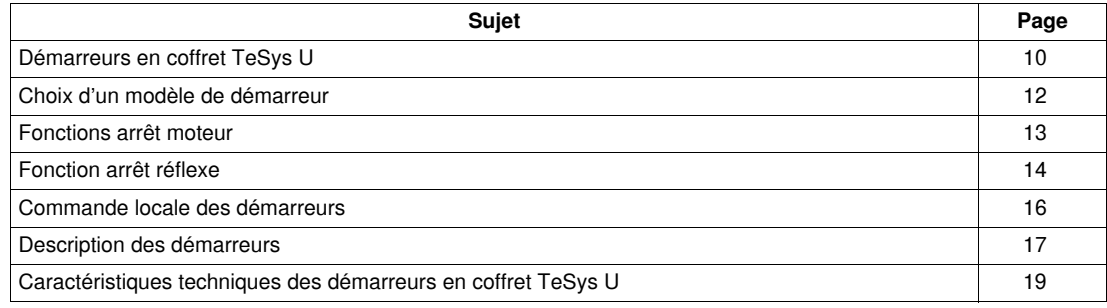

# <span id="page-9-1"></span><span id="page-9-0"></span>**Démarreurs en coffret TeSys U**

#### **Définition**

Les démarreurs en coffret TeSys U sont des équipements électriques décentralisés communiquant sur le bus AS-Interface. Ils assurent la commande d'un moteur électrique grâce au bus AS-Interface qui le relie à un automate situé à distance.

Ces démarreurs sont conçus pour piloter des moteurs alternatifs triphasés dont le calibre moteur est inférieur à 12 A. Ils peuvent également être utilisés pour piloter des moteurs monophasés.

En plus du pilotage, ils assurent la protection des moteurs contre les surcharges et les court-circuits.

#### **Avantage**

L'installation des démarreurs au plus près des moteurs entraîne une réduction considérable de la longueur des câbles pour les circuits puissance et contrôle/commande et donc la diminution du coût global de l'installation électrique.

- Diminution du coût de la main d'oeuvre de pose, du coût des câbles et chemins de câbles.
- Flexibilité de l'installation améliorée : l'adjonction de moteur est facilitée.

#### **Exemple d'installation**

Prenons l'exemple de la machine ci-dessous, d'une longueur de 80 m (87.5 yd) avec 10 moteurs de 0,75 kW (1 hp).

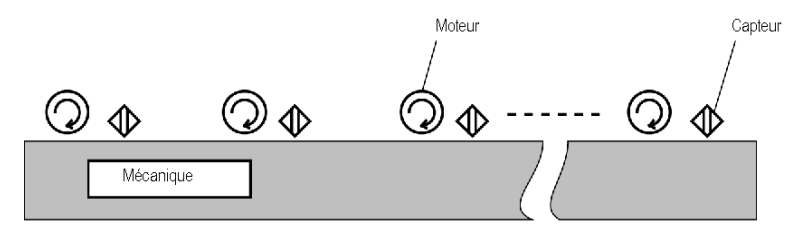

#### **Système centralisé**

Dans un système centralisé, les départs moteurs sont concentrés dans une armoire électrique. Il est donc nécessaire d'utiliser autant de câbles que de moteurs.

Dans le cas de notre exemple, environ 500 m (547 yd) de câbles de 4 x 1,5 mm<sup>2</sup> (AWG 16) sont nécessaires pour câbler l'installation.

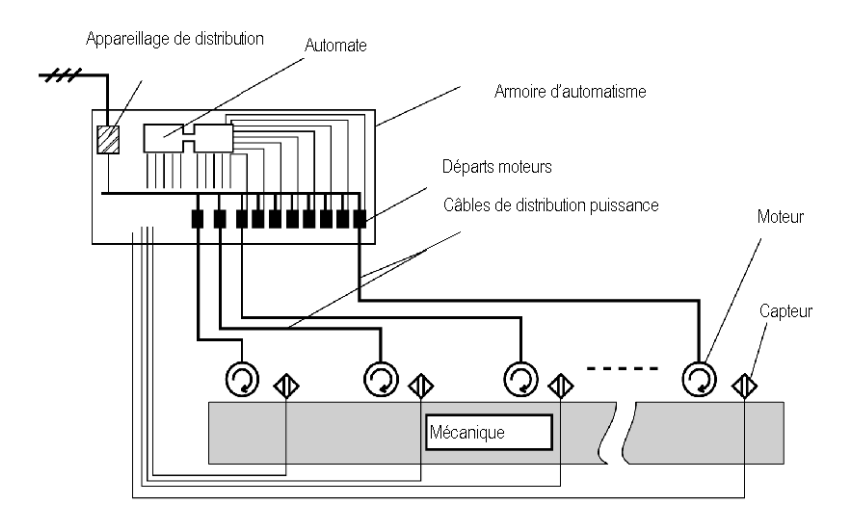

#### **Système décentralisé**

Dans un système décentralisé, un seul câble par groupe moteur est nécessaire.

Dans notre exemple, 80 m (87.5 yd) de câbles de 4 x 4 mm<sup>2</sup> (AWG 12) suffisent pour câbler l'installation.

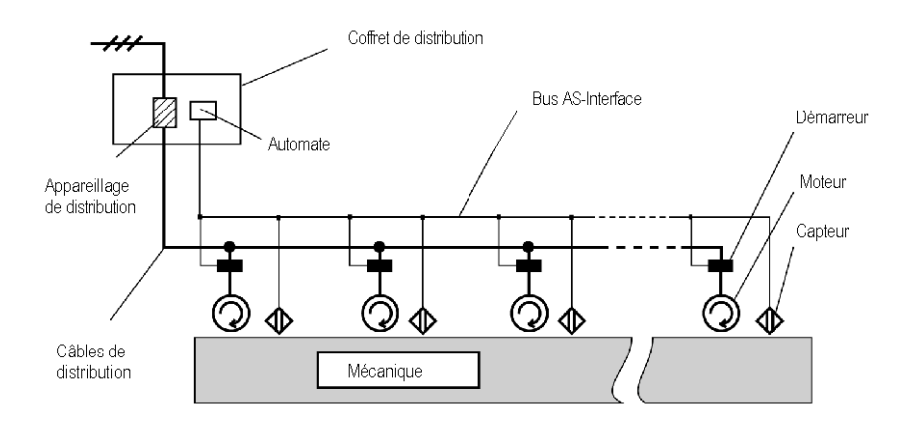

## <span id="page-11-1"></span><span id="page-11-0"></span>**Choix d'un modèle de démarreur**

#### **Critères de choix d'un démarreur**

Il existe 4 critères de choix d'un modèle de démarreur :

- 1 ou 2 sens de marche,
- avec ou sans fonction réflexe,
- avec ou sans commande locale,
- avec ou sans sortie supplémentaire.

#### **Tableau de choix**

Le tableau permet de choisir une référence de démarreur suivant les fonctions souhaitées :

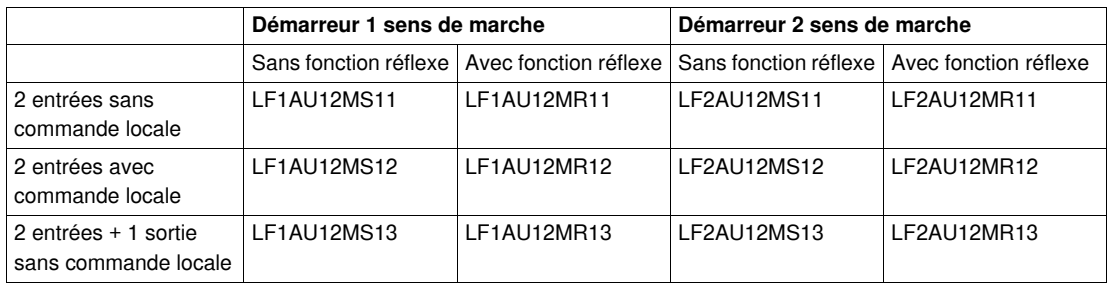

#### **Sortie démarreur**

Une sortie supplémentaire est disponible en option via un connecteur M12 situé en dessous du coffret. Cette sortie permet la commande d'un klaxon ou d'un voyant en cas de déclenchement par exemple.

### <span id="page-12-1"></span><span id="page-12-0"></span>**Fonctions arrêt moteur**

#### **Introduction**

Les démarreurs en coffret TeSys U sont conçus pour commander des moteurs électriques principalement pour des systèmes de convoyage. L'arrêt du moteur est commandé par des capteurs de position de 2 manières différentes, en fonction du raccordement des capteurs :

- les capteurs sont raccordés directement sur le démarreur : arrêt réflexe
- les capteurs sont raccordés au démarreur via le bus AS-Interface : arrêt standard.

#### **Fonction "Arrêt standard"**

L'arrêt du moteur est géré à distance depuis l'automate programmable en fonction de l'état des capteurs transmis sur le bus AS-Interface.

#### **Fonction "Arrêt réflexe"**

L'arrêt du moteur est géré localement via les capteurs par action directe sur le démarreur. L'état des capteurs est aussi transmis à l'automate programmable par le bus AS-Interface.

## <span id="page-13-1"></span><span id="page-13-0"></span>**Fonction arrêt réflexe**

#### **Introduction**

La fonction arrêt réflexe commande directement le moteur. Elle permet de réaliser des positionnements précis et répétitifs, en s'affranchissant des temps de cycle du bus et de l'automate programmable.

La fonction arrêt réflexe permet une meilleure reproductibilité du temps d'arrêt ainsi qu'un fonctionnement en manuel sans l'automate ni le bus AS-Interface.

#### **Schéma de principe**

La figure suivante montre un exemple de processus mettant en oeuvre des arrêts réflexes :

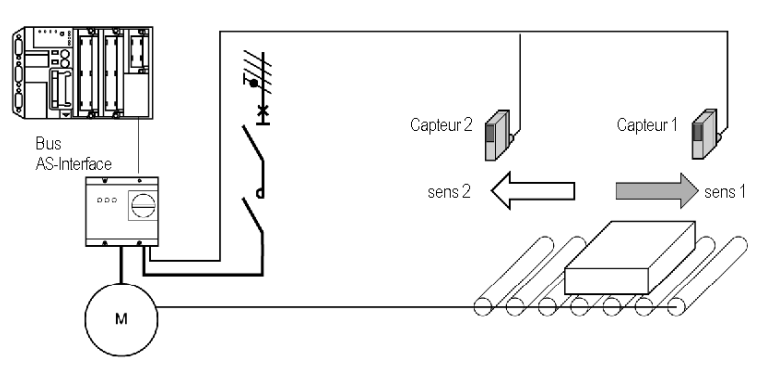

#### **Fonctionnement démarreur à 1 sens de marche**

Lorsque la charge passe devant le capteur 1, un signal est envoyé au démarreur qui provoque l'arrêt du moteur. Lorsque l'état du capteur 1 repasse à 0, le moteur redémarre. Seul le capteur 1 commande le moteur, le capteur 2 n'a pas d'action directe sur le moteur.

#### **Chronogramme démarreur à 1 sens de marche**

Ce chronogramme montre que le démarreur est commandé par le bus AS-Interface pour démarrer le moteur et par le capteur 1 pour arrêter et redémarrer le moteur.

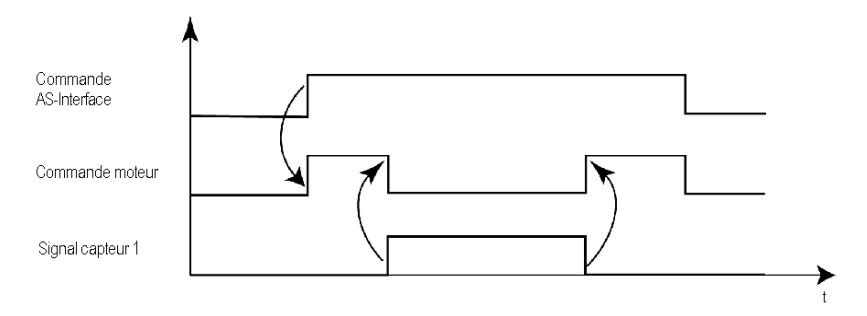

#### **Fonctionnement démarreur à 2 sens de marche**

Le fonctionnement est identique au démarreur à 1 sens de marche mais le capteur 1 agit sur le sens 1 et le capteur 2 sur le sens 2.

#### **Chronogramme démarreur à 2 sens de marche**

Ce chronogramme montre que le démarreur est commandé par le bus AS-Interface pour donner les ordres de marche et par les capteurs 1 et 2 pour donner les ordres d'arrêt.

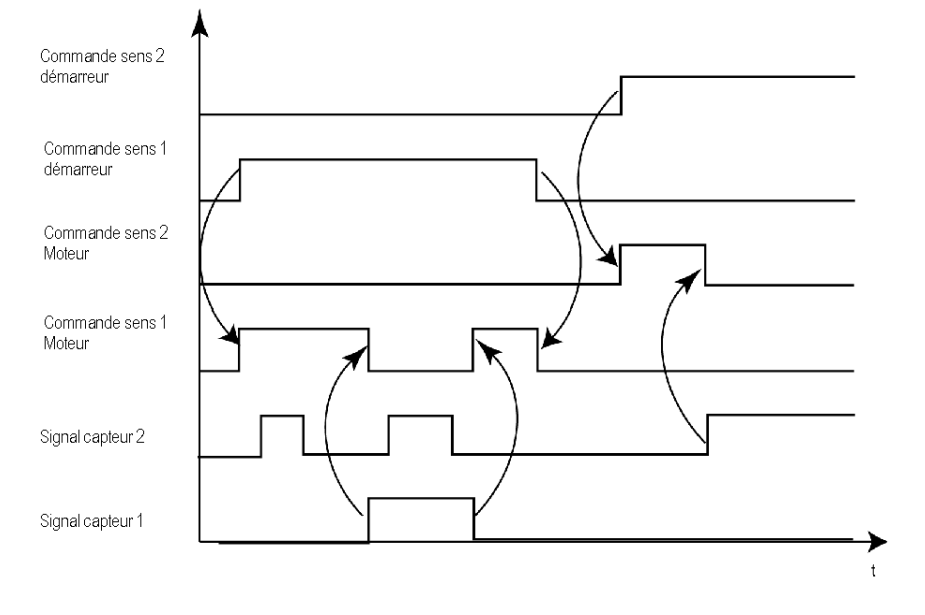

# <span id="page-15-1"></span><span id="page-15-0"></span>**Commande locale des démarreurs**

#### **Introduction**

Suivant le modèle, les démarreurs peuvent être équipés d'une commande locale. Celle-ci permet de commander le moteur manuellement, indépendamment de l'automate.

#### **Description**

La commande locale des démarreurs est effectuée à l'aide de 2 boutons disponibles en face avant du coffret :

- Un bouton AUTO/0/MANU
- Un bouton Marche I/0/II ou un bouton-poussoir suivant modèle

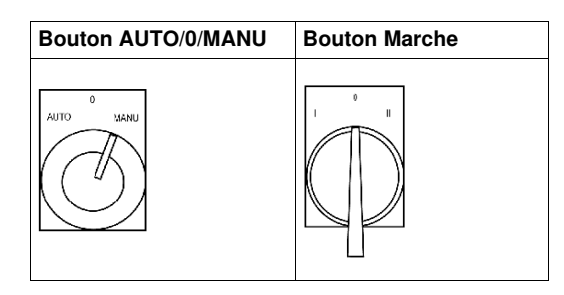

#### **Bouton AUTO/0/MANU**

Ce bouton à 3 positions verrouillables par clé permet, suivant la position, les fonctions suivantes :

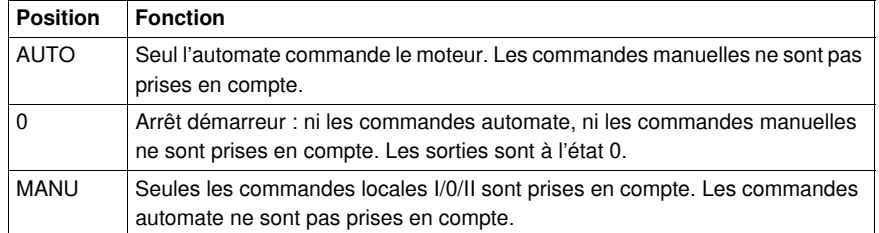

**NOTE :** Le retrait de la clé peut se faire dans n'importe quelle position.

#### **Bouton Marche**

Suivant le modèle de démarreur, le bouton marche est à 3 positions avec rappel à zéro (démarreur à 2 sens de marche) ou à bouton-poussoir (démarreur à 1 sens de marche). Les fonctions du bouton marche sont les suivantes :

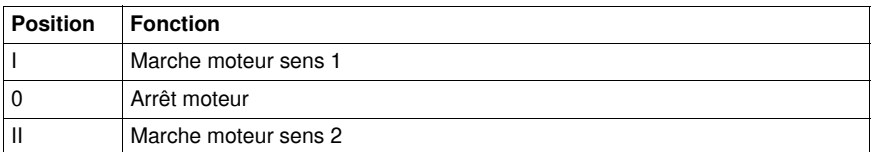

### <span id="page-16-1"></span><span id="page-16-0"></span>**Description des démarreurs**

#### **Vue de face**

Vue de face d'un démarreur en coffret TeSys U équipé de toutes les fonctions possibles.

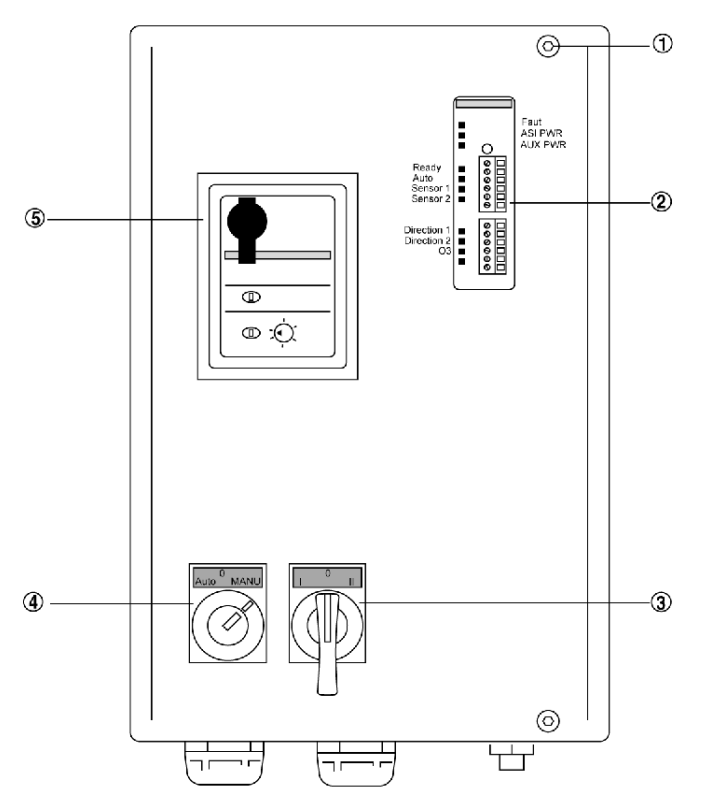

- **1** Vis de fermeture du coffret
- **2** Interface de communication bus AS-Interface (visualisation des états du bus et des Entrées/Sorties)
- **3** Commande manuelle 1 ou 2 sens de marche (selon option)
- **4** Commande auto/manu avec verrouillage par clé (selon option)
- **5** Contacteur-disjoncteur TeSys U (fenêtre d'accès)

#### **Vue de dessous**

Vue de dessous d'un démarreur en coffret TeSys U avec toutes les options possibles.

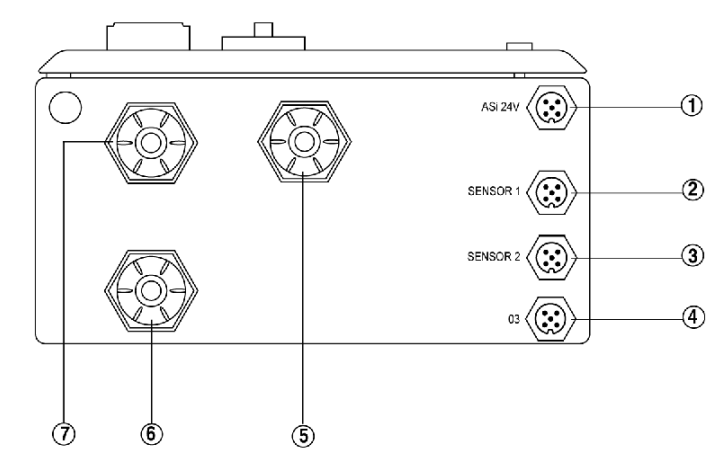

- **1** Connecteur M12 Bus AS-Interface/24 V CC
- **2** Connecteur M12 capteur 1<br>**3** Connecteur M12 capteur 2
- **3** Connecteur M12 capteur 2
- **4** Connecteur M12 sortie supplémentaire O3 (selon option)
- **5** Sortie puissance vers moteur<br>**6** Sortie chaînage puissance
- **6** Sortie chaînage puissance<br>**7** Alimentation puissance cof
- **7** Alimentation puissance coffret

#### **Vue interne**

Vue interne d'un démarreur en coffret TeSys U avec toutes les options possibles.

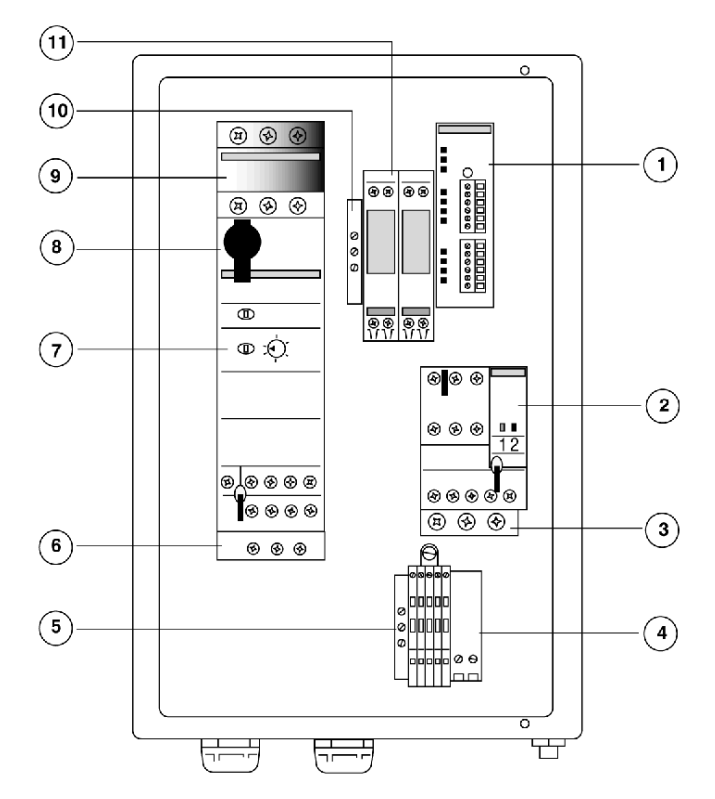

- **1** Interface de communication bus AS-Interface
- **2** Bloc inverseur TeSys U (LF2)<br>**3** Bornier de raccordement câble
- **3** Bornier de raccordement câbles sortie moteur (si coffret inverseur)
- **4** Bornier
- **5** Connecteur de raccordement terre sortie puissance moteur
- **6** Bornier de raccordement câbles sortie moteur (si coffret 1 sens de marche)<br>**7** Unité de contrôle débrochable TeSys U à choisir selon puissance moteur
- **7** Unité de contrôle débrochable TeSys U à choisir selon puissance moteur<br>**8** Base de puissance contacteur-disjoncteur magnéto-thermique TeSys U
- **8** Base de puissance contacteur-disjoncteur magnéto-thermique TeSys U
- **9** Accessoire de câblage TeSys U GV1-G09 (en option)
- **10** Bornier de raccordement terre arrivée et chaînage puissance
- **11** Relais fonction arrêt réflexe (selon option)

# <span id="page-18-1"></span><span id="page-18-0"></span>**Caractéristiques techniques des démarreurs en coffret TeSys U**

#### **Caractéristiques communes**

Ce tableau donne les caractéristiques communes à tous les démarreurs en coffret TeSys U.

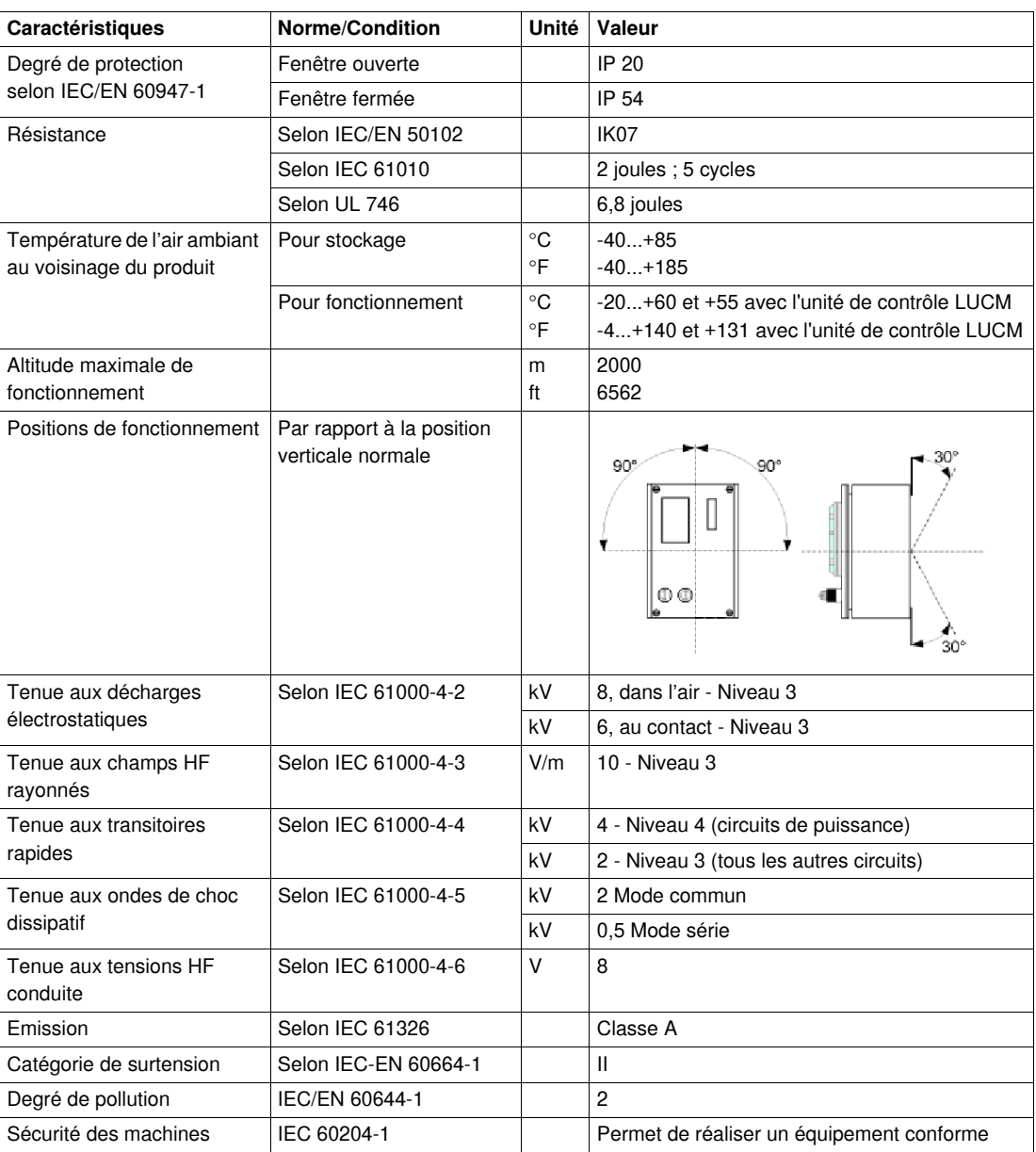

#### **Caractéristiques des produits standard**

Ce tableau donne les caractéristiques spécifiques aux démarreurs sans fonction réflexe.

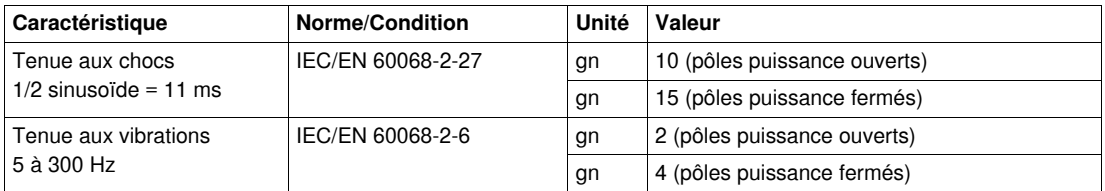

#### **Caractéristiques des produits réflexes**

Ce tableau donne les caractéristiques spécifiques aux démarreurs avec fonction réflexe.

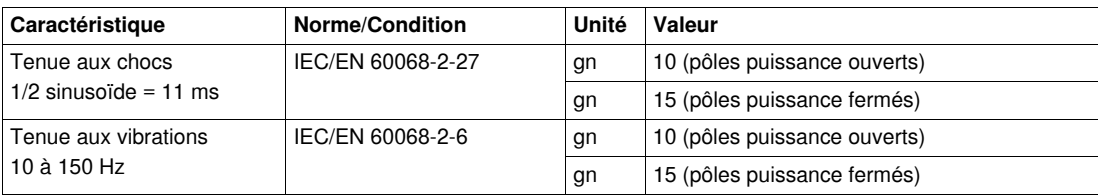

#### **Caractéristiques du circuit de puissance**

Ce tableau donne les caractéristiques du circuit de puissance des démarreurs.

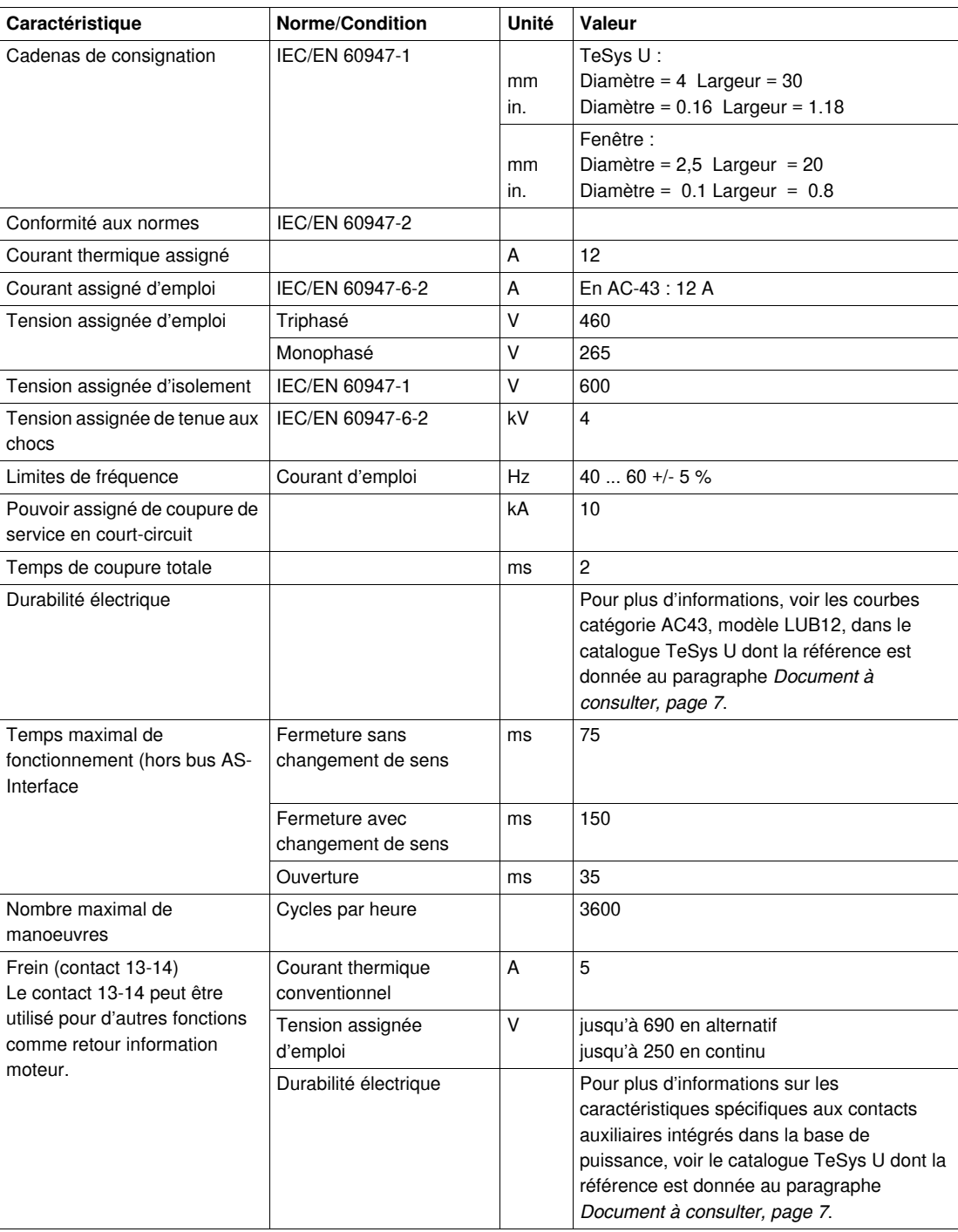

#### **Caractéristiques de communication**

Ce tableau donne les caractéristiques de communication AS-Interface des démarreurs.

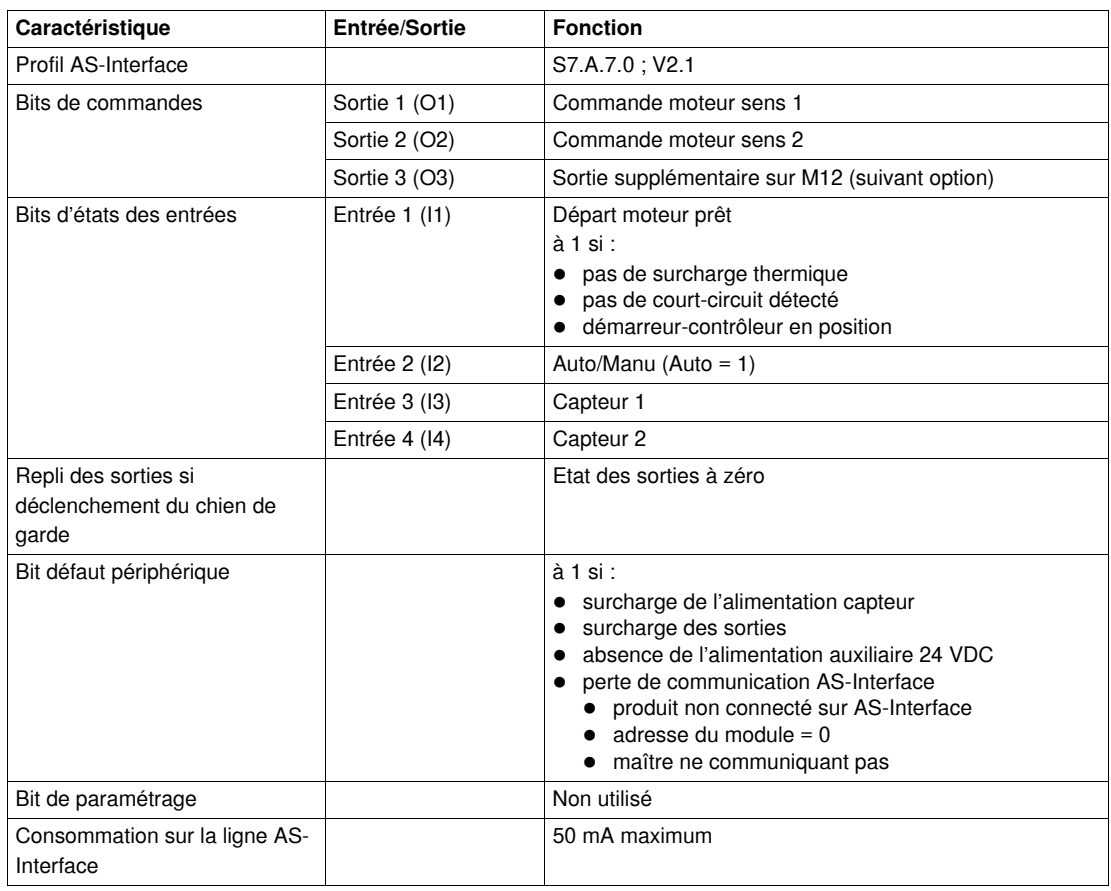

#### **Caractéristiques des circuits de commande**

Ce tableau donne les caractéristiques du circuit de commande des démarreurs.

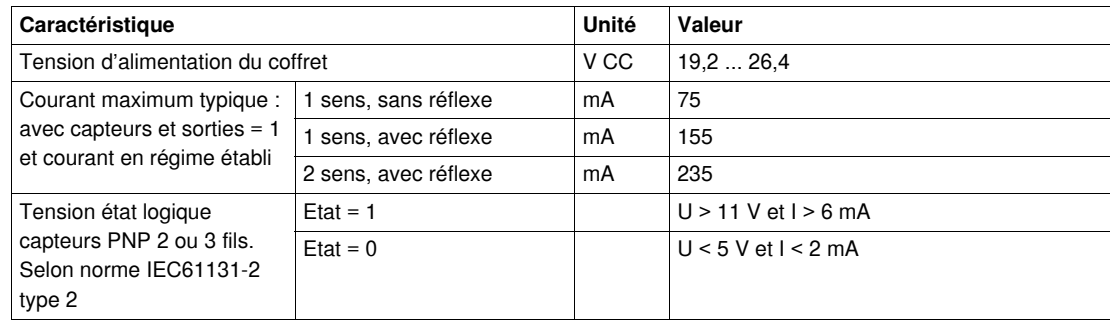

# <span id="page-22-0"></span>**Mise en service des démarreurs en coffret TeSys U**

#### **Objet de ce chapitre**

Ce chapitre détaille la procédure à suivre pour mettre en oeuvre un démarreur AS-Interface.

#### **Contenu de ce chapitre**

Ce chapitre contient les sujets suivants :

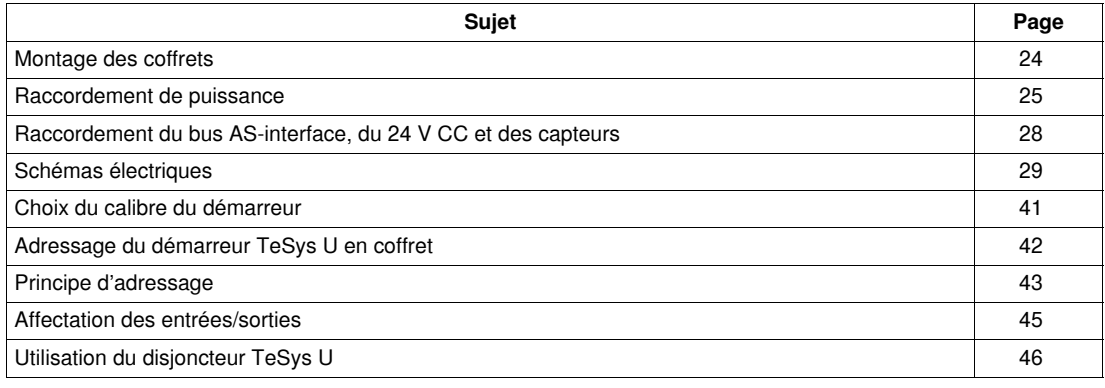

### <span id="page-23-1"></span><span id="page-23-0"></span>**Montage des coffrets**

#### **Présentation**

Les démarreurs peuvent être montés avec ou sans pattes de fixation.

- Sans pattes de fixation, le coffret est fixé à l'aide de vis M8 x 25 par les trous situés au fond du coffret.
- Avec pattes de fixation, il faut au préalable fixer les pattes de fixation sur le coffret à l'aide de vis M8 x 25 par les trous situés au fond du coffret. Il est possible de n'utiliser que 2 pattes situées dans des coins opposés.

Les coffrets sont livrés sans pattes de fixation. Celles-ci doivent être commandées séparément avec la référence suivante : AE3FX122.

Les 2 figures suivantes donnent les encombrements hors-tout des coffrets ainsi que les diamètres de perçage pour un montage avec ou sans pattes de fixation.

#### **Encombrement coffret hors-tout**

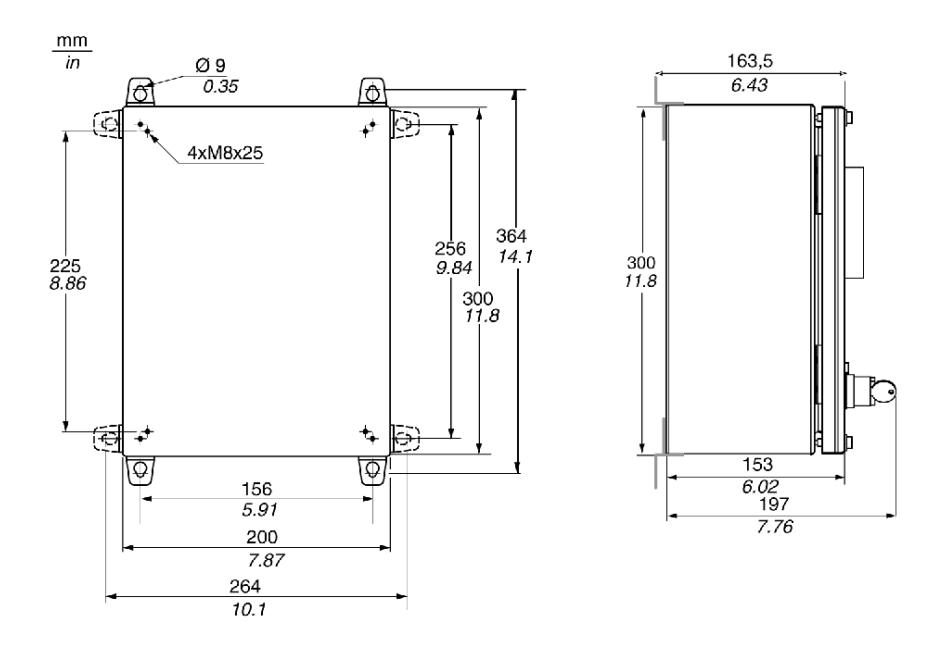

#### <span id="page-24-1"></span><span id="page-24-0"></span>**Raccordement de puissance**

#### **Méthodes d'alimentation des coffrets**

Les 2 facons d'alimenter les démarreurs sont les suivantes :

- alimentation par dérivation,
- alimentation par chaînage.

#### **Comparaison des 2 méthodes**

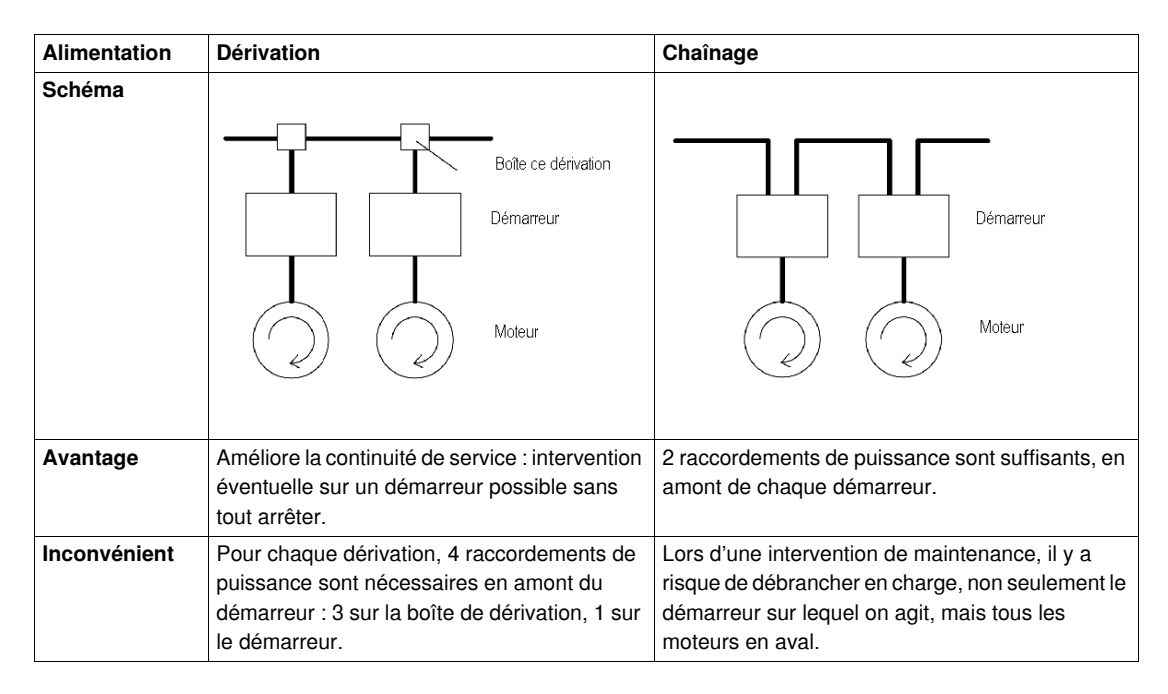

# **DANGER**

#### **RISQUE D'ELECTROCUTION, D'EXPLOSION OU D'ARC ELECTRIQUE**

- Portez un équipement de protection personnel (EPP) approprié et respectez les règles de travail en toute sécurité. Voir NFPA 70E (USA).
- L'installation et l'entretien de cet appareil ne doivent être effectués que par du personnel qualifié.
- Coupez toutes les alimentations avant de travailler sur cet appareil.
- Vérifiez toujours que toutes les alimentations sont coupées à l'aide d'un dispositif de détection de tension approprié.
- Replacez tous les dispositifs, les portes et les capots avant de remettre cet appareil sous tension.

#### **Le non-respect de ces instructions provoquera la mort ou des blessures graves.**

#### **Conseils de raccordement**

Avant de procéder au raccordement :

- retirez les cales blanches de maintien à l'intérieur du coffret,
- pour faciliter le raccordement de l'arrivée et du chaînage de puissance, utilisez l'accessoire de câblage GV1G09 (voir illustration au paragraphe suivant),
- retirez les contacts auxiliaires à l'aide de la barre d'extraction noire prévue à cet effet (voir schéma de raccordement).

#### **Accessoire de câblage GV1G09**

Le raccordement de la puissance avec l'accessoire de câblage GV1G09 se fait en 2 étapes :

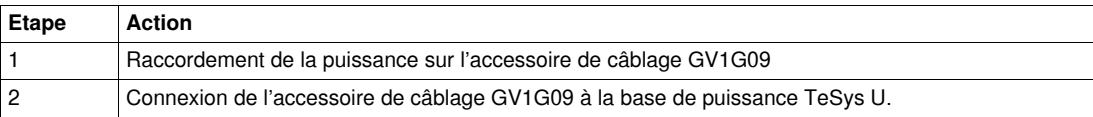

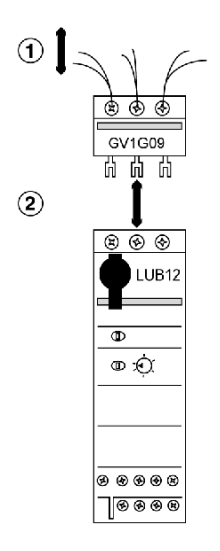

#### **Raccordement de puissance 1 sens de marche**

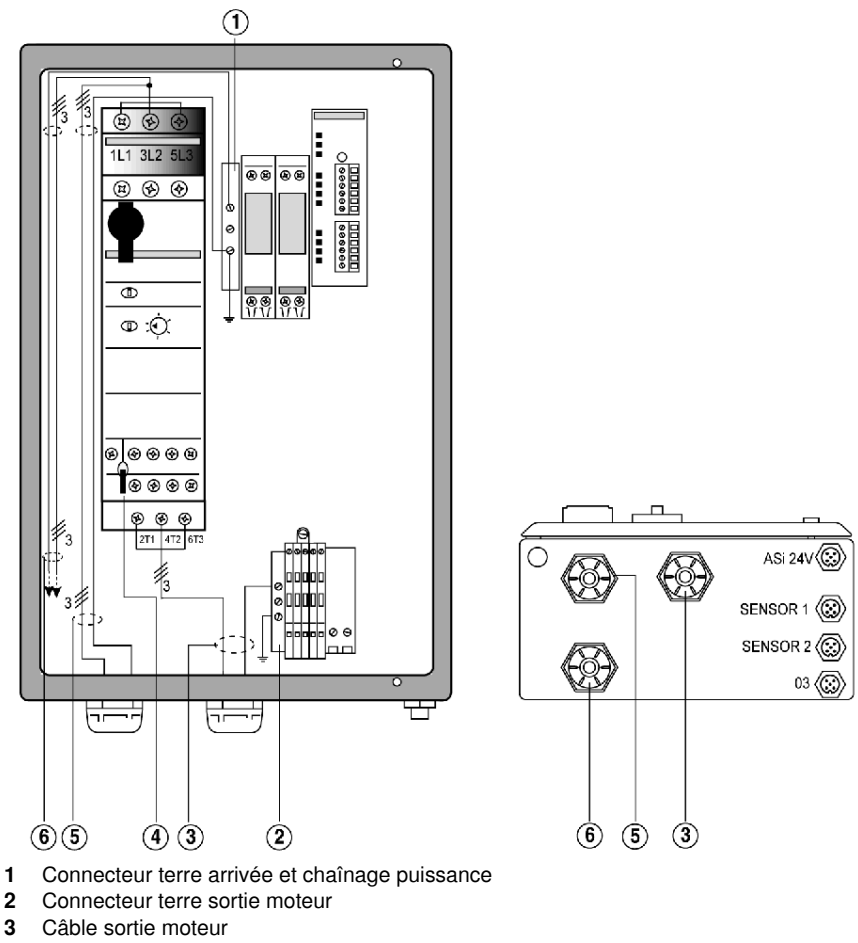

- 
- **4** Barre d'extraction du connecteur des contacts auxiliaires
- **5** Câble arrivée puissance coffret<br>**6** Câble chaînage puissance (suiv
- **6** Câble chaînage puissance (suivant méthode d'alimentation)

**NOTE :** en monophasé, le raccordement du moteur se fait sur les phases 1 et 3 de l'unité de base TeSys U.

#### **Raccordement de puissance 2 sens de marche**

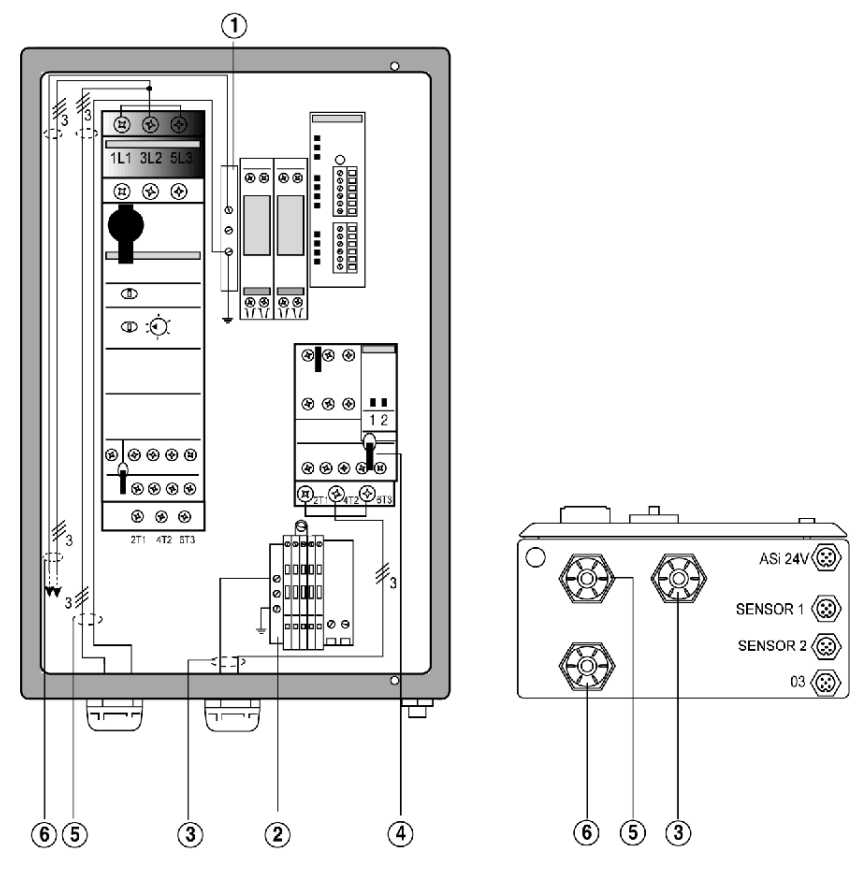

- **1** Connecteur terre arrivée et chaînage puissance
- **2** Connecteur terre sortie moteur
- **3** Câble sortie moteur
- **4** Barre d'extraction du connecteur des contacts auxiliaires
- **5** Câble arrivée puissance coffret
- **6** Câble chaînage puissance (suivant méthode d'alimentation)

**NOTE :** en monophasé, le raccordement du moteur se fait sur les phases 1 et 3 du bloc inverseur TeSys U.

#### **Caractéristiques câbles de puissance**

Les caractéristiques des câbles de raccordement de puissance pour les démarreurs en coffret TeSys U sont les suivantes :

- $\bullet$  4 x 1,5 mm<sup>2</sup> (AWG 16) pour la section des conducteurs,
- $\bullet$  13...19 mm<sup>2</sup> (AWG 6..4) pour la section extérieure des câbles.

### <span id="page-27-1"></span><span id="page-27-0"></span>**Raccordement du bus AS-interface, du 24 V CC et des capteurs**

#### **Introduction**

3 prises M12 sont situées sous le coffret :

- 1 prise M12 pour le bus AS-Interface et le 24 V CC
- 2 prises M12 pour les 2 capteurs de position.

#### **Raccordement du bus AS-Interface et du 24 V CC**

Le démarreur est relié au bus AS-Interface par une prise mâle M12 à 4 broches. Cette prise permet les raccordements standard du bus AS-Interface sur un Té ou par l'intermédiaire d'un prolongateur.

Le brochage de la prise M12 du bus AS-Interface et du 24 V CC est le suivant :

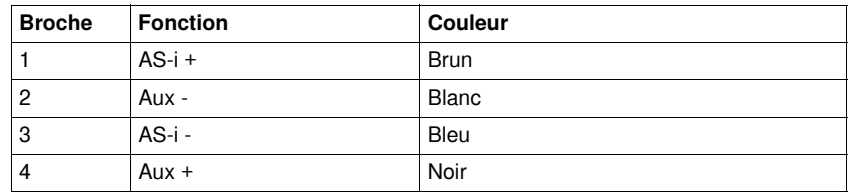

#### **Raccordement des capteurs**

3 types de capteurs peuvent être raccordés directement au démarreur sur 2 prises M12 femelles à 5 broches (sensor 1 et sensor 2) :

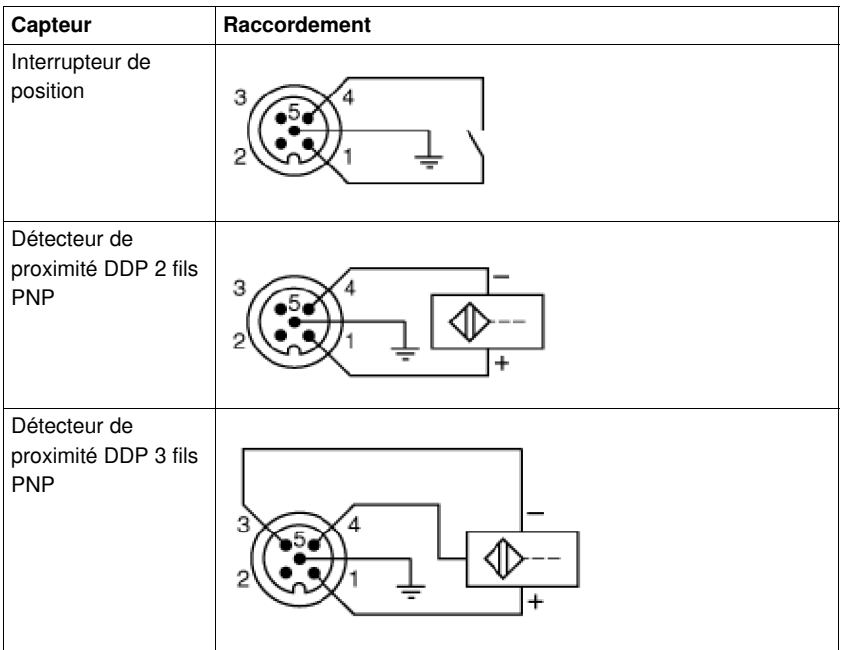

# <span id="page-28-1"></span><span id="page-28-0"></span>**Schémas électriques**

#### **Présentation**

Cette partie présente les différents schémas électriques pour tous les types de coffrets TeSys U.

#### **Démarreur 1 sens de marche, sans fonction réflexe, sans commande locale (LF1AU12MS11)**

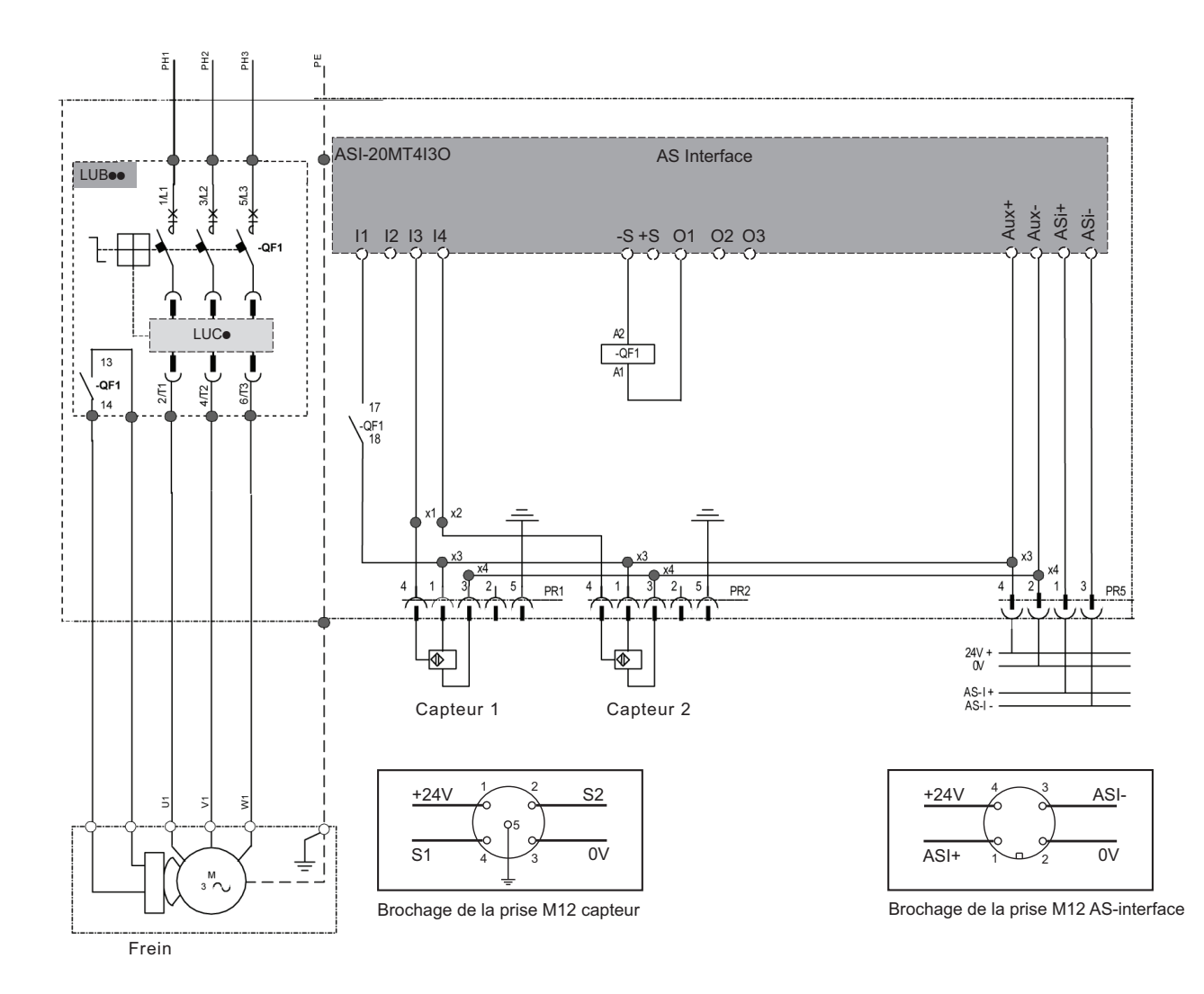

#### **Démarreur 1 sens de marche, sans fonction réflexe, avec commande locale (LF1AU12MS12)**

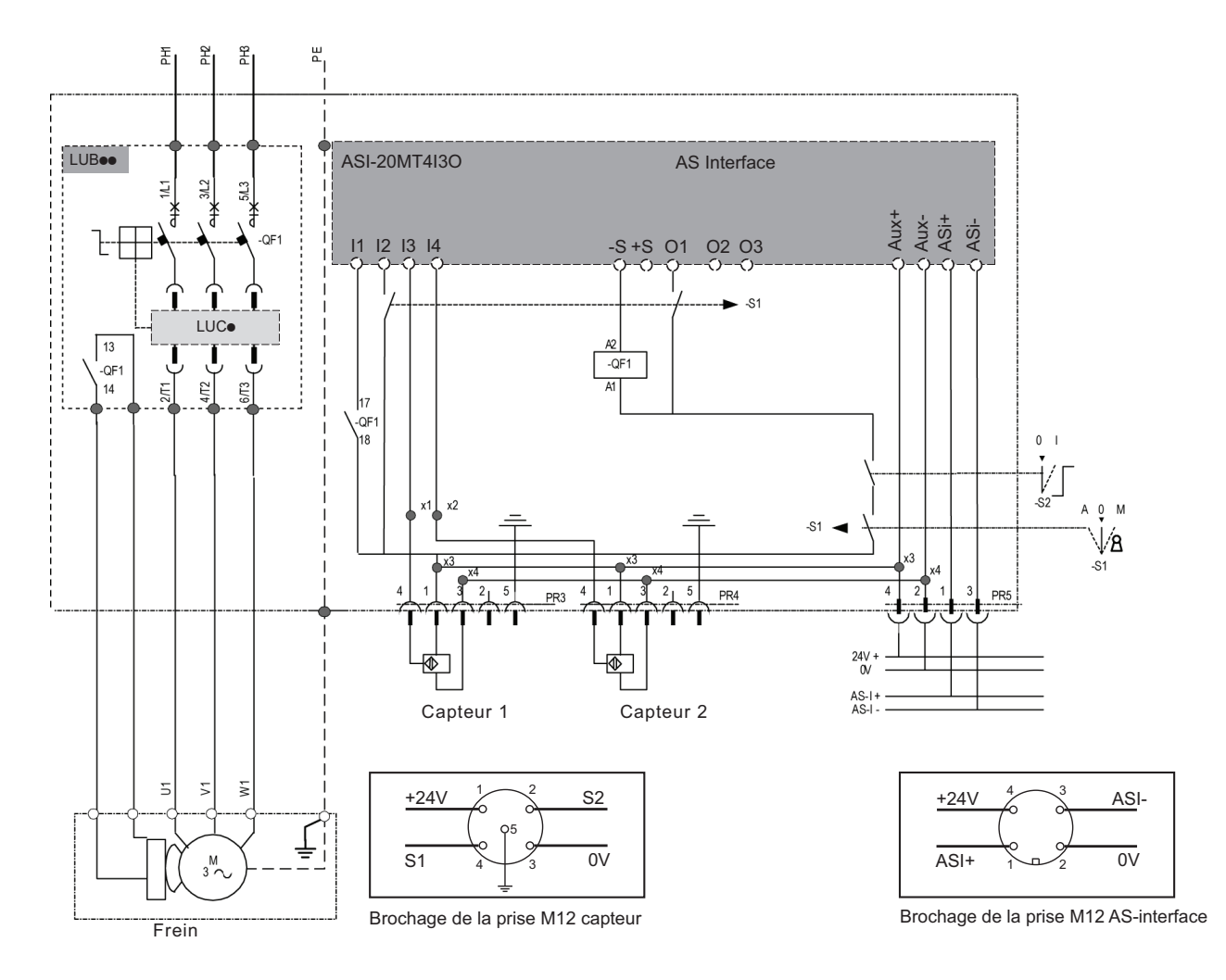

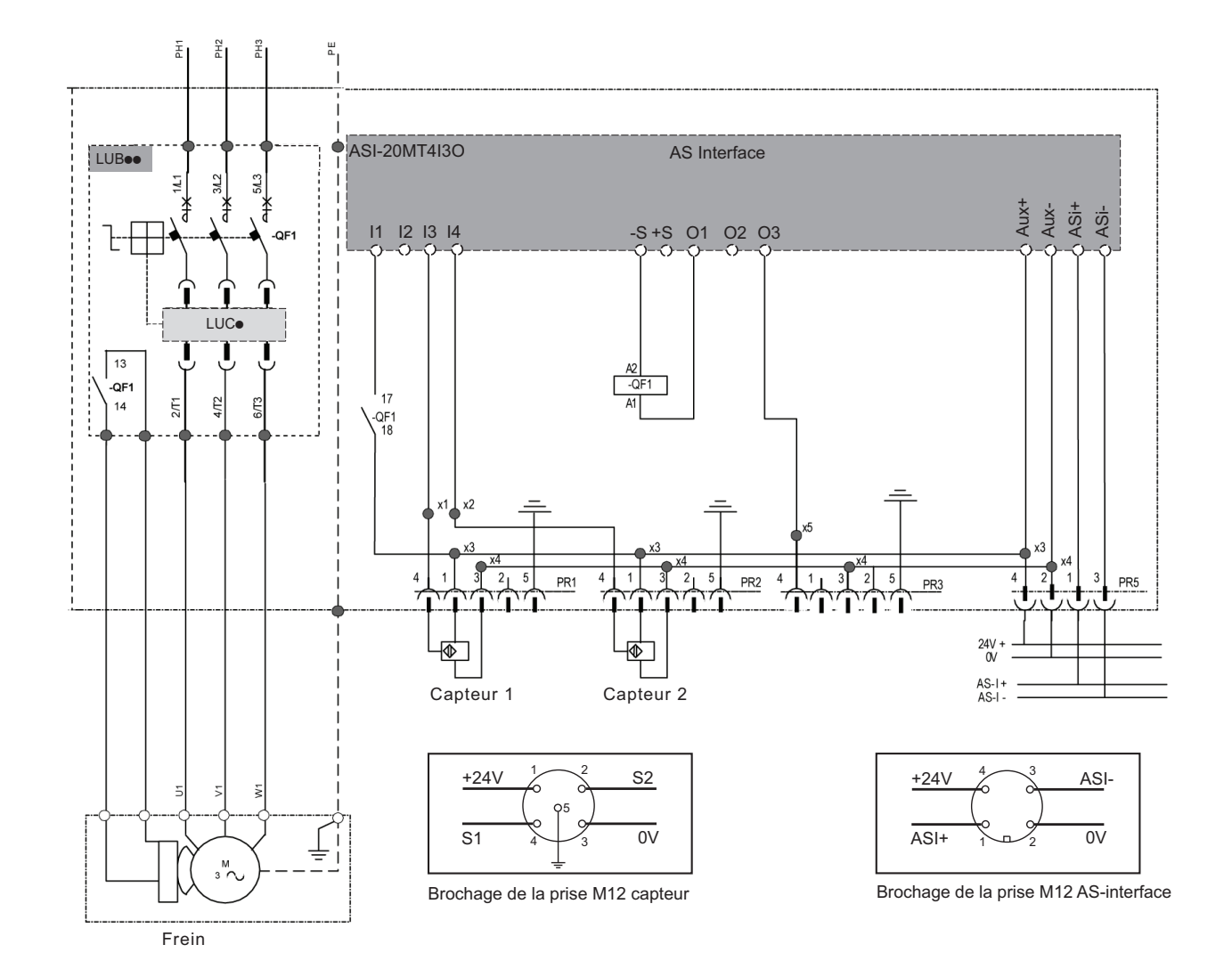

#### **Démarreur 1 sens de marche, sans fonction réflexe, sans commande locale, 1 sortie (LF1AU12MS13)**

#### **Démarreur 1 sens de marche, avec fonction réflexe, sans commande locale (LF1AU12MR11)**

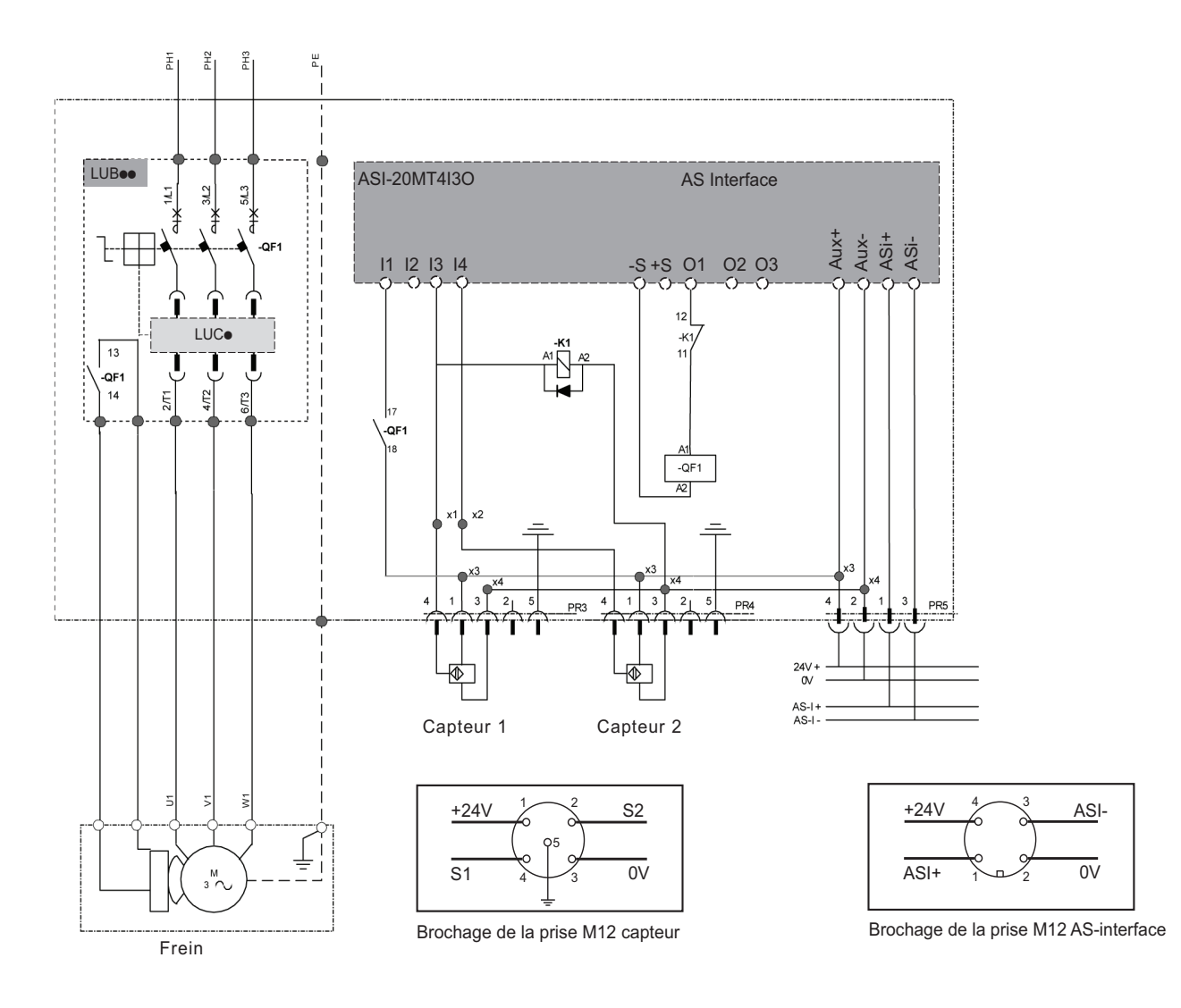

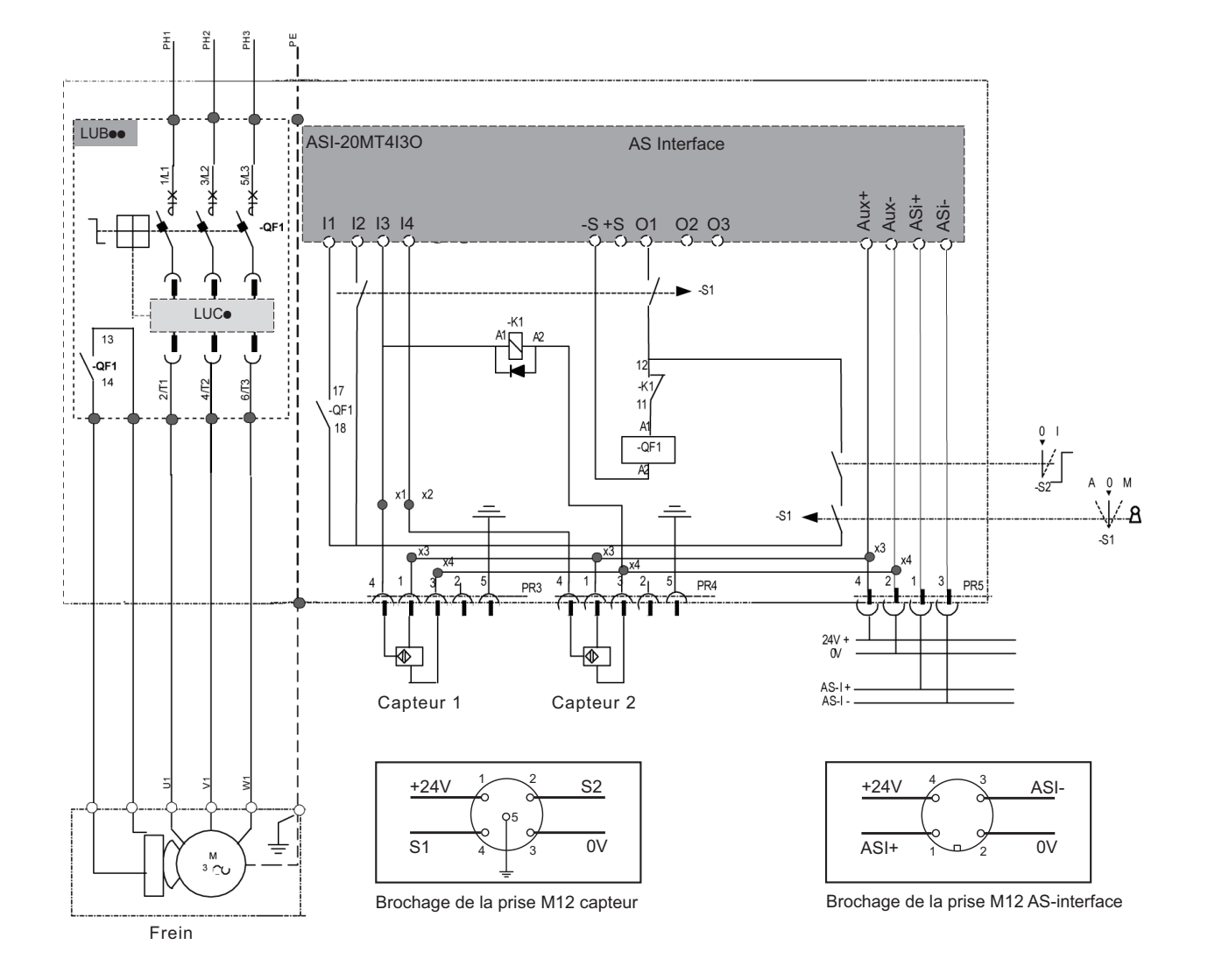

#### **Démarreur 1 sens de marche, avec fonction réflexe, avec commande locale (LF1AU12MR12)**

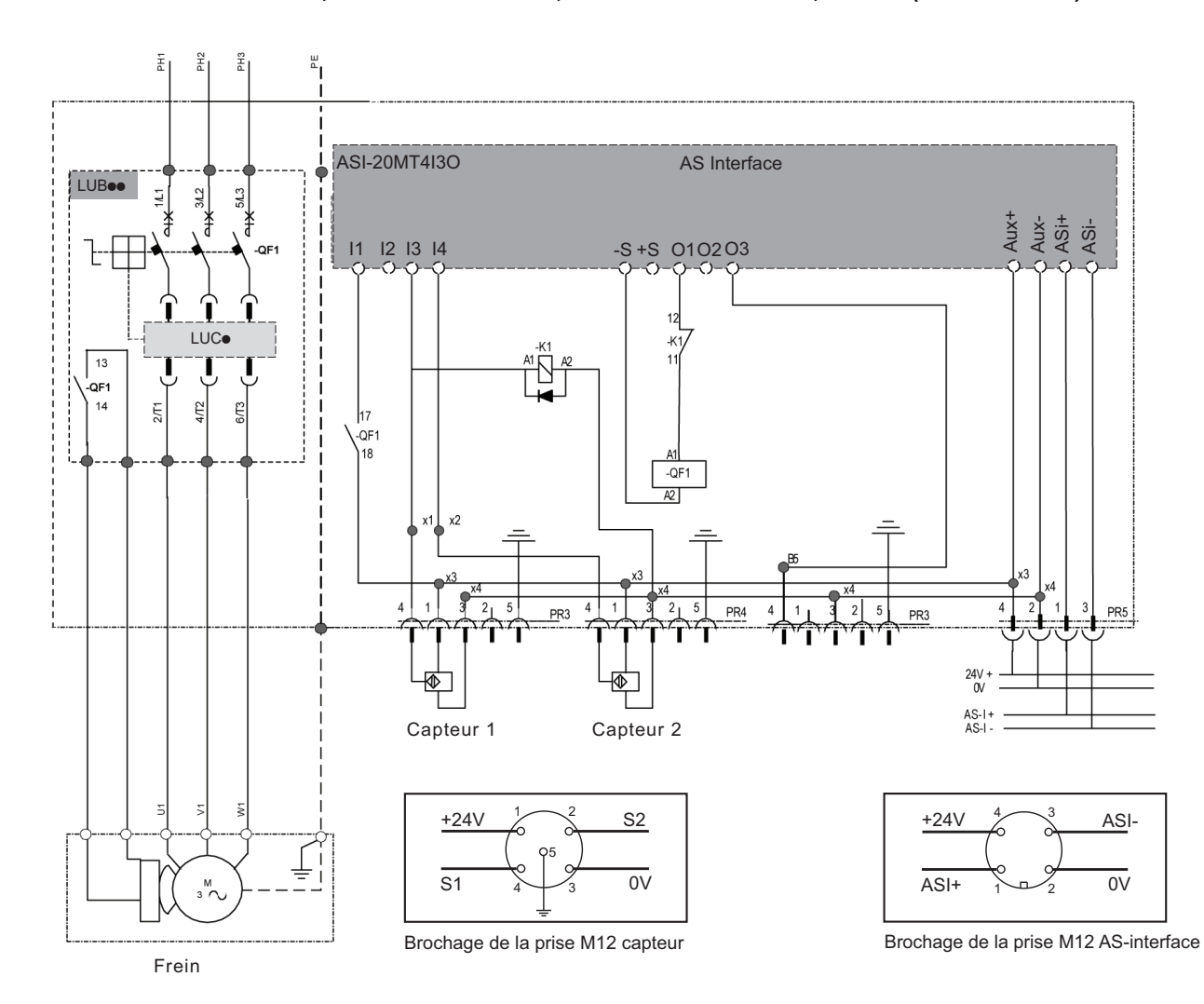

#### **Démarreur 1 sens de marche, avec fonction réflexe, sans commande locale, 1 sortie (LF1AU12MR13)**

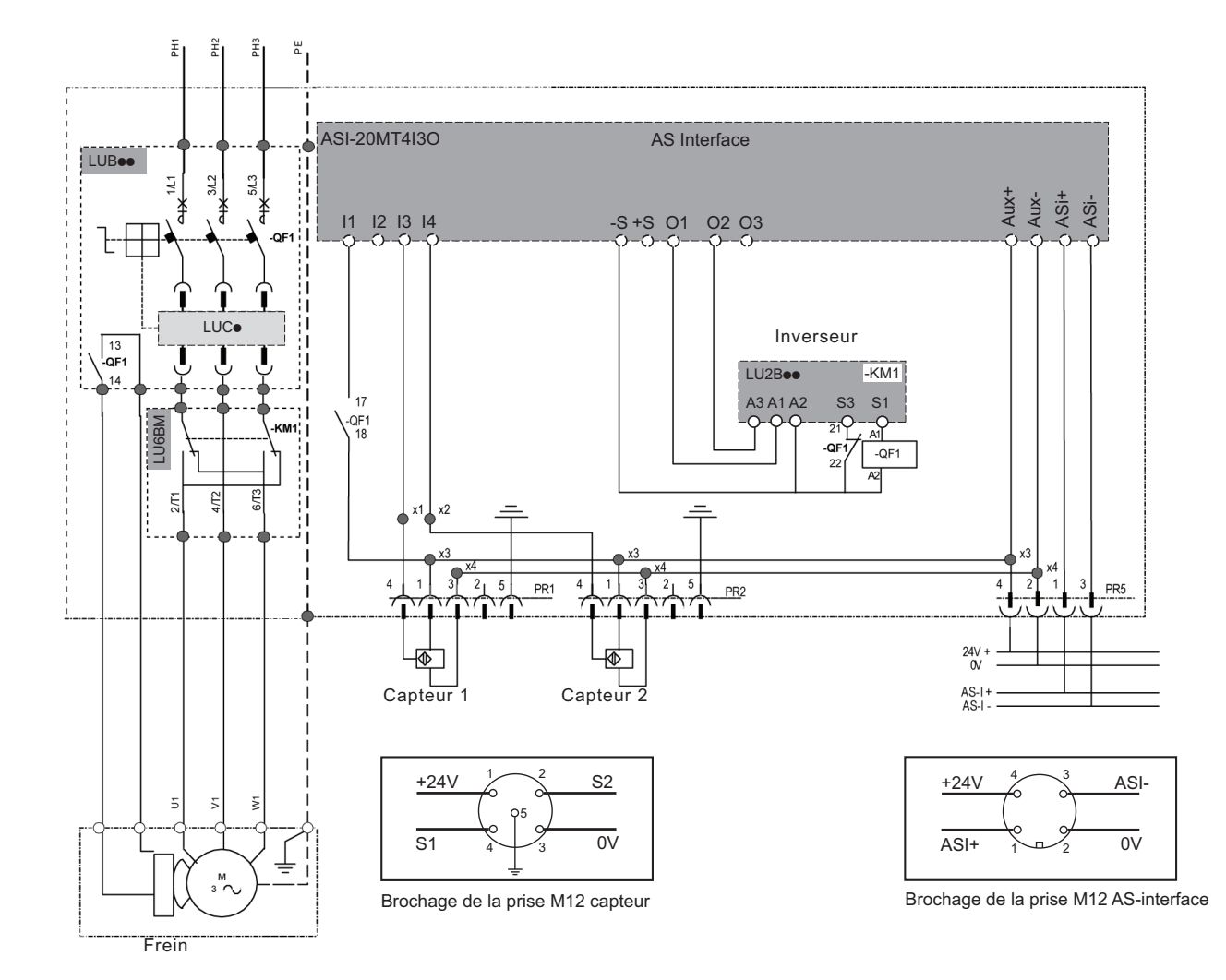

#### **Démarreur 2 sens de marche, sans fonction réflexe, sans commande locale (LF2AU12MS11)**

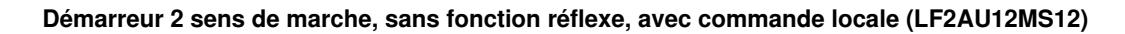

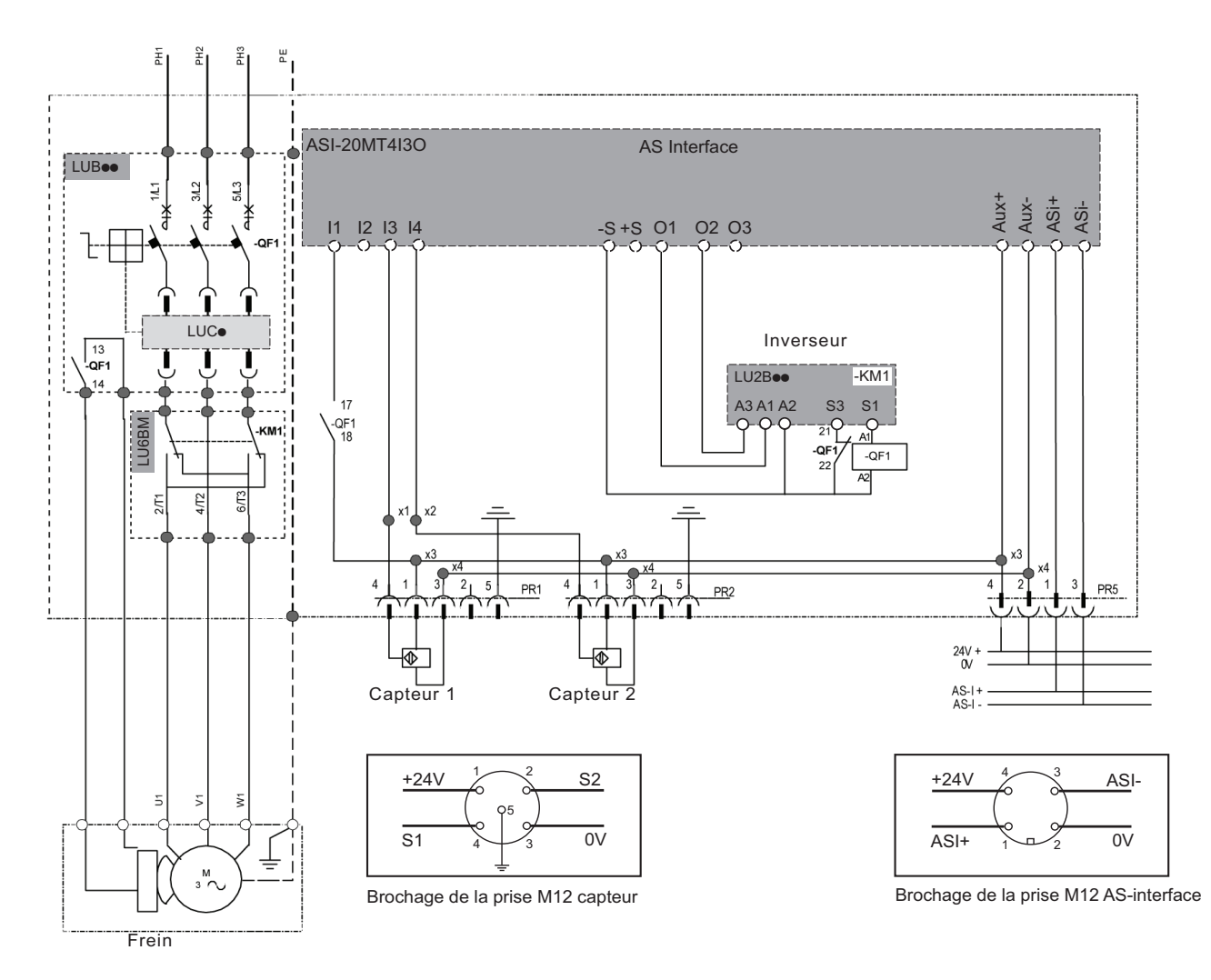

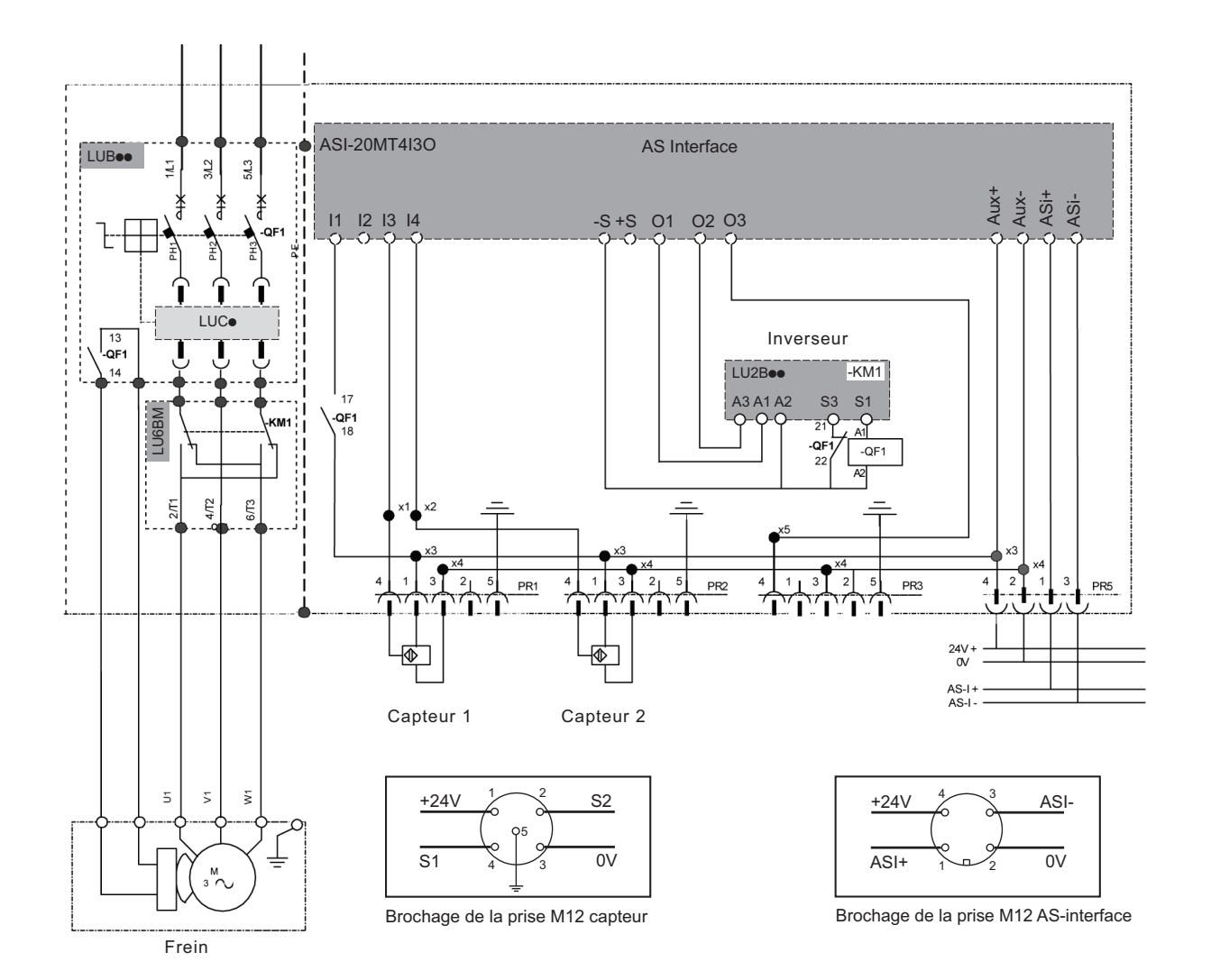

#### **Démarreur 2 sens de marche, sans fonction réflexe, sans commande locale, 1 sortie (LF2AU12MS13)**

### **Démarreur 2 sens de marche, avec fonction réflexe, sans commande locale (LF2AU12MR11)**

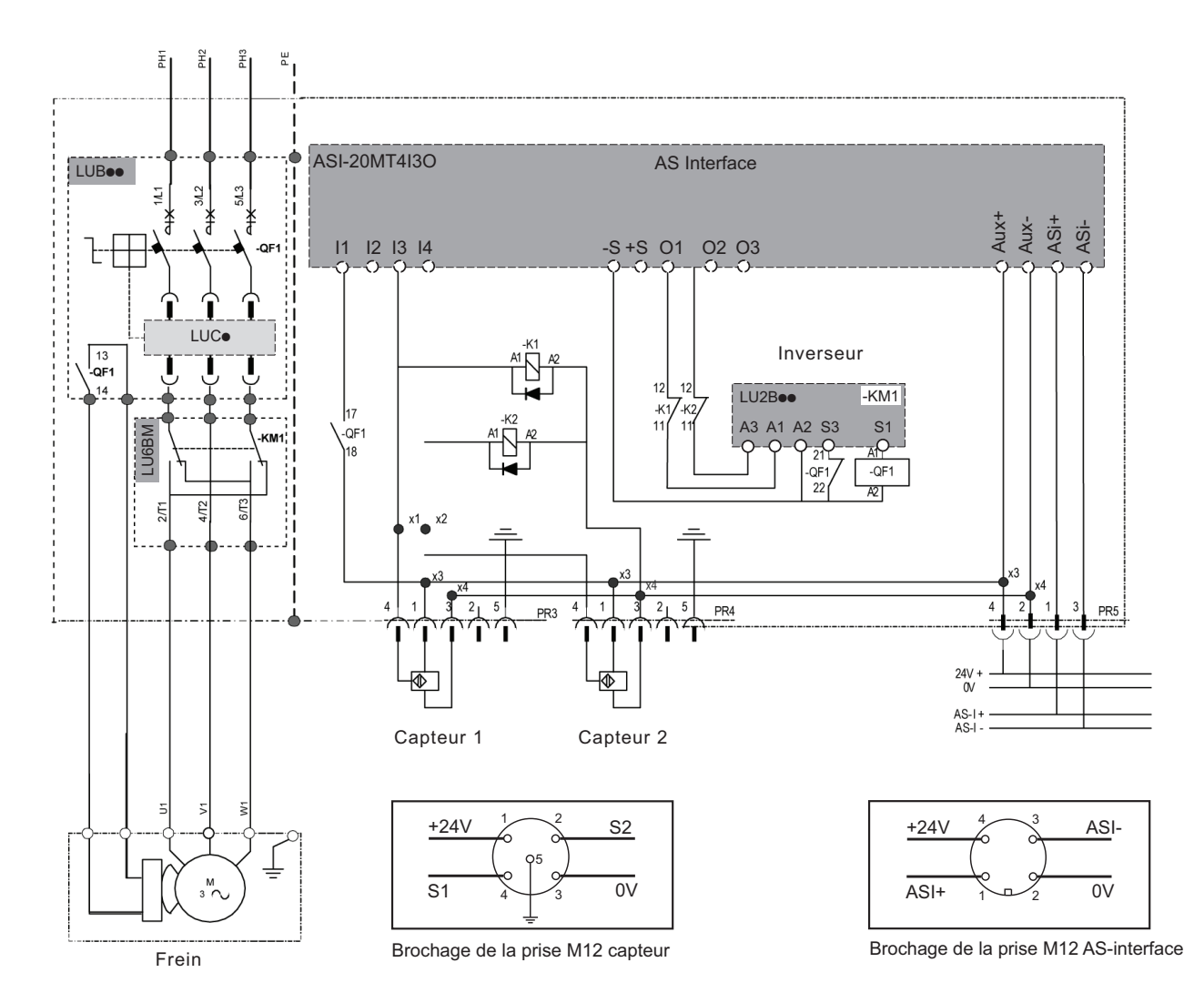

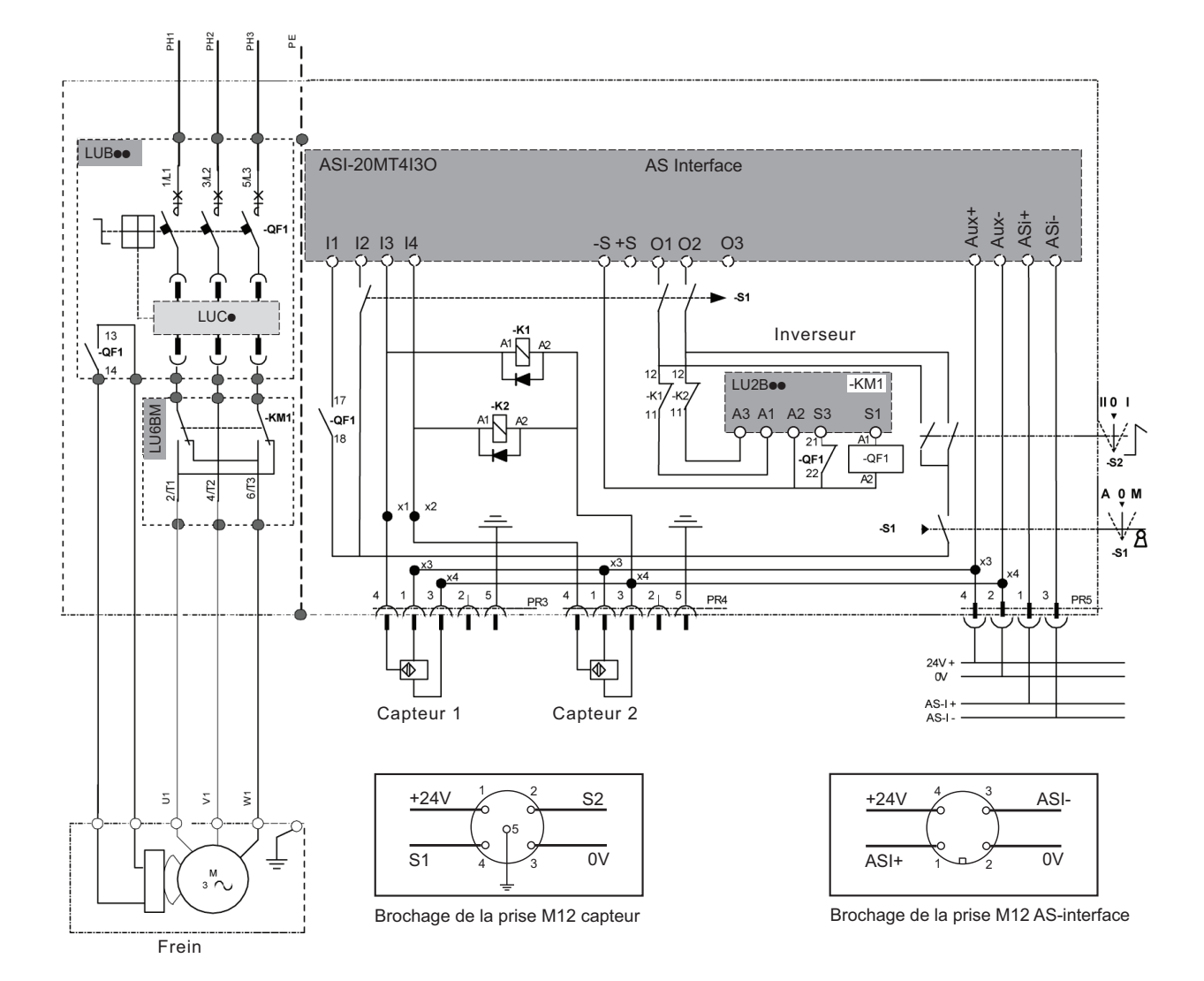

#### **Démarreur 2 sens de marche, avec fonction réflexe, avec commande locale (LF2AU12MR12)**

#### **Démarreur 2 sens de marche, avec fonction réflexe, sans commande locale (LF2AU12MR13)**

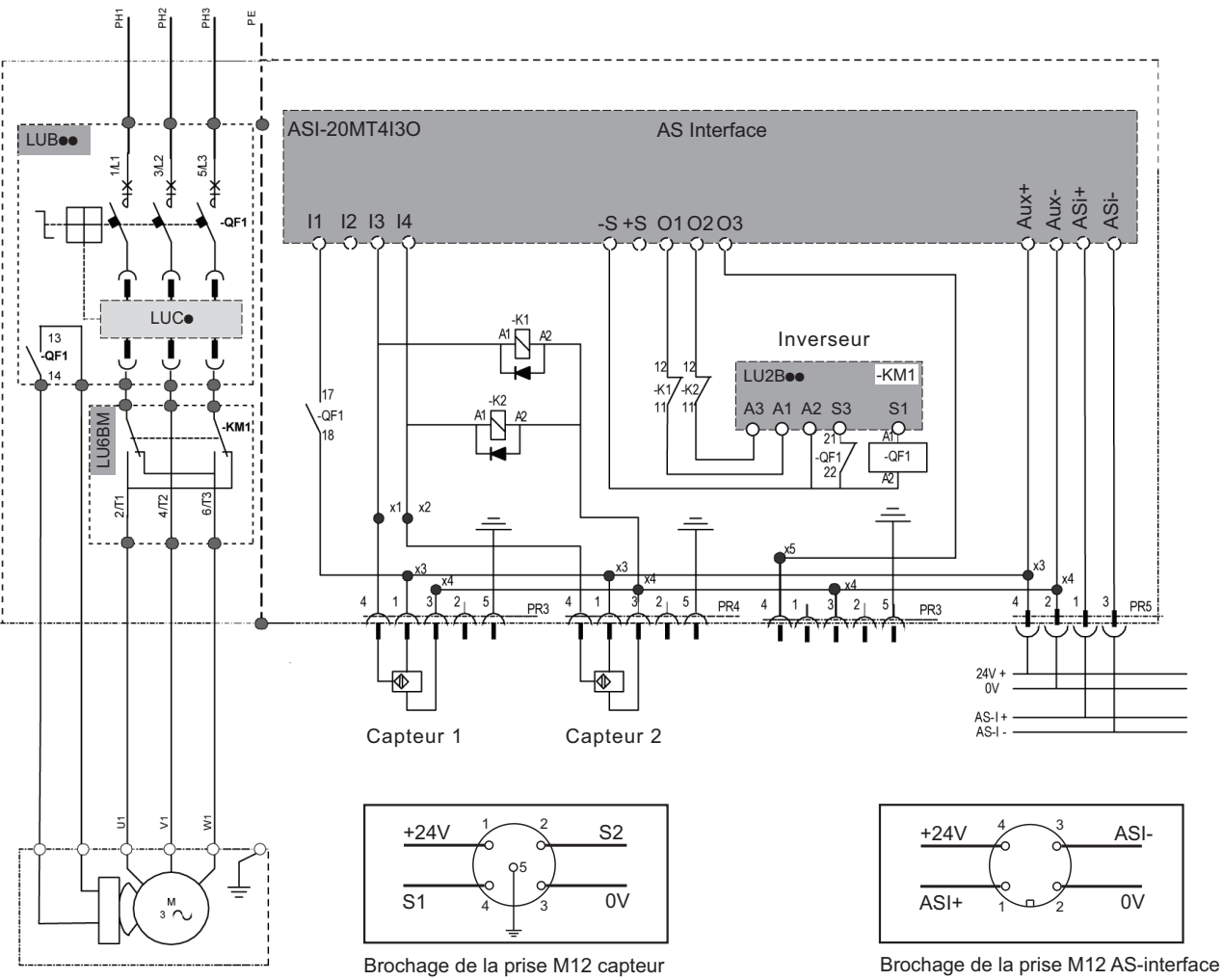

Frein

#### <span id="page-40-1"></span><span id="page-40-0"></span>**Choix du calibre du démarreur**

#### **Présentation**

Le choix du calibre du disjoncteur s'effectue en choisissant l'unité de contrôle TeSys U non fournie avec le démarreur.

Cette unité de contrôle vient s'embrocher sur la base de puissance TeSys U du démarreur.

Elle permet une personnalisation après coup du démarreur et garantit son évolutivité en fonction du moteur.

#### **Choix de l'unité de contrôle**

Référence des unités de contrôle en fonction de la puissance des moteurs triphasés :

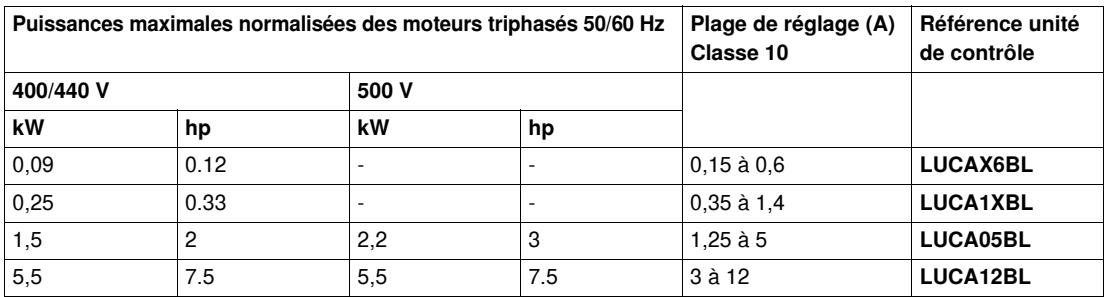

Référence des unités de contrôle en fonction de la puissance des moteurs monophasés :

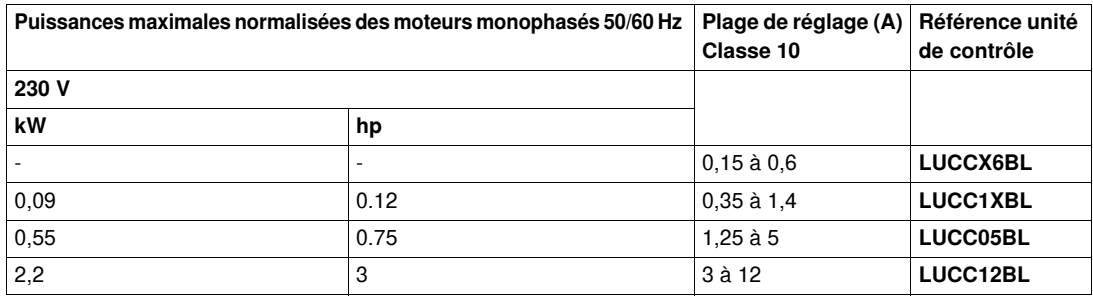

Pour plus d'information sur le choix de l'unité de contrôle, voir le catalogue TeSys U, dont la référence est donnée dans *[Document à consulter,](#page-6-1) page [7](#page-6-1)*

#### **Mise en place de l'unité de contrôle**

La figure suivante explique comment mettre en place l'unité de contrôle sur la base de puissance TeSys U :

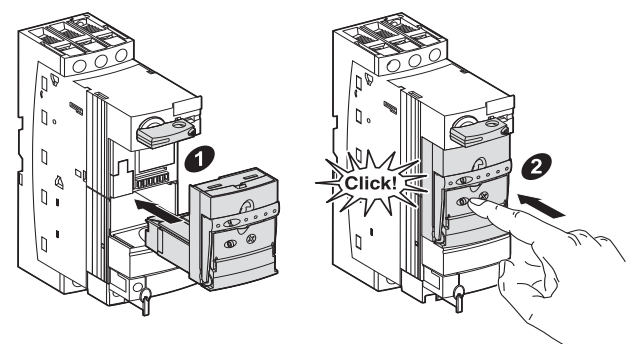

Pour plus d'informations, voir l'instruction de service livrée avec l'unité de contrôle.

### <span id="page-41-1"></span><span id="page-41-0"></span>**Adressage du démarreur TeSys U en coffret**

#### **Présentation**

Afin que le démarreur puisse communiquer sur le bus AS-Interface, il est nécessaire de lui attribuer une adresse. L'adresse du démarreur peut être configurée par un terminal d'adressage AS-Interface de référence XZMC11 ou ASITERV2 et un cordon de rallonge M12/M12 de référence ASITERACC1F.

#### **Schéma de branchement**

La figure suivante montre la connexion d'un terminal d'adressage au démarreur en coffret TeSys U à l'aide d'un cordon M12/M12.

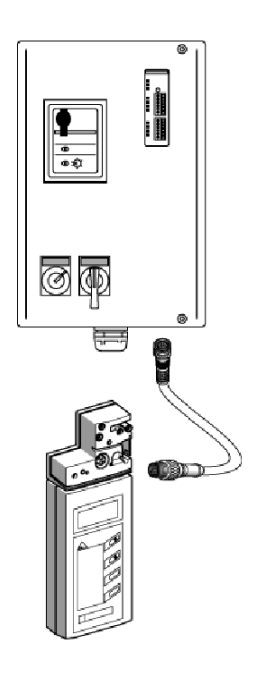

#### **Procédure d'adressage**

La partie suivante explique comment adresser un démarreur TeSys U en coffret.

Pour plus d'information sur la procédure d'adressage, voir le guide de référence AS-Interface dont les références sont données dans *[Document à consulter,](#page-6-1) page [7](#page-6-1)*.

#### <span id="page-42-1"></span><span id="page-42-0"></span>**Principe d'adressage**

#### **Esclave AS-Interface**

Un système AS-Interface est composé de :

- 1 maître du système AS-Interface, qui est l'automate,
- $\bullet$  1 ou plusieurs esclaves du bus AS-Interface.

Les démarreurs TeSys U sont des esclaves du système AS-Interface.

#### **Adresse du démarreur**

Chaque démarreur ou esclave du système AS-Interface doit disposer d'une adresse unique.

- Les adresses possibles correspondent aux entiers de 1 à 31 inclus, ce qui permet d'utiliser jusqu'à 31 esclaves.
- Si l'adressage étendu est utilisé, chacune des 31 adresses numériques possibles est étendue avec la lettre A ou B pour créer effectivement deux adresses, ce qui double le nombre possible d'esclaves et porte celui-ci à 62 (voir détails ci-dessous).

L'adresse est mémorisée dans l'esclave et enregistrée dans le maître. L'adresse configurée en usine pour un esclave est réglée à 0. Lors de la configuration du système AS-Interface, vous devez attribuer à cette adresse une valeur valide non nulle.

#### **Adressage étendu**

Dans le cas de l'adressage étendu (une fonctionnalité de la version V2.1), le maître AS-Interface contient deux groupes d'adresses, nommés A et B, comportant chacun le même ensemble de 31 adresses d'esclaves.

Un esclave peut disposer d'une adresse de l'un des deux groupes. Cela permet à chaque adresse d'esclave du système d'avoir deux esclaves associés : A et B.

Par conséquent deux esclaves peuvent partager la même adresse, ce qui double le nombre possible d'esclaves, qui passe ainsi à 62.

La mise en œuvre de l'adressage étendu doit respecter les règles suivantes :

- Le maître du système doit être compatible avec l'adressage étendu : il doit disposer des deux groupes d'adresses.
- Le partage d'adresse peut seulement être mis en œuvre sur les esclaves conçus pour l'adressage étendu, deux esclaves partageant une même adresse, l'un étant l'esclave A et l'autre l'esclave B.
- Un esclave conçu pour l'adressage standard ne peut pas partager son adresse avec un autre esclave. Il peut uniquement être adressé dans le groupe A. Dans ce cas l'adresse du groupe B n'est pas utilisée.

De plus, si le maître est compatible avec l'adressage étendu, en fonction du nombre d'esclaves de votre système, il est recommandé d'utiliser les groupes d'adresses comme suit :

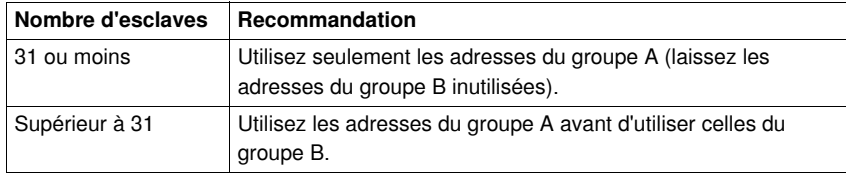

**NOTE :** Avec l'adressage étendu, les interfaces à 4 entrées et 4 sorties se réduisent à 4 entrées et 3 sorties, et les interfaces à 4 sorties se réduisent à 3 sorties.

#### **Exemple d'adressage étendu**

Le schéma ci-après illustre les principes de l'adressage étendu expliqués ci-dessus.

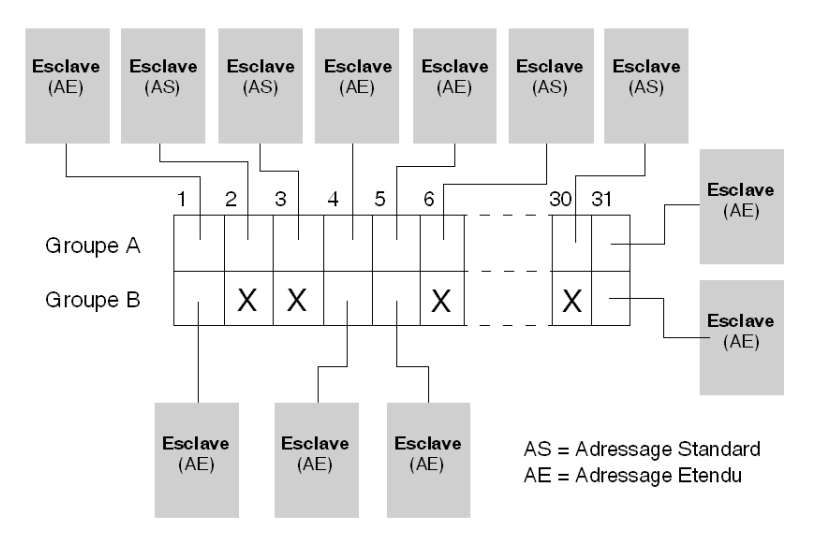

#### **Précautions importantes**

Avant d'adresser les esclaves, les points suivants sont à respecter :

- Si un esclave dispose déjà d'une adresse non nulle, assurez-vous qu'il n'existe pas déjà dans le système un autre esclave avec la même adresse. Si deux esclaves ont la même adresse, l'une d'elles doit être modifiée, la présence de doublons d'adresses dans le système étant source de conflits de communication avec le maître.
- Si un esclave disposant de l'adressage étendu est utilisé avec un maître standard, non compatible avec l'adressage étendu :
	- le bit de sortie D3 de l'esclave ne doit pas être utilisé : il doit être réglé à 0,
	- le paramètre d'esclave P3 doit être réglé à 1 (sa valeur par défaut).

Pour plus d'informations sur ces valeurs des paramètres d'esclave, reportez-vous à la documentation du consortium AS-Interface.

### <span id="page-44-1"></span><span id="page-44-0"></span>**Affectation des entrées/sorties**

#### **Introduction**

Les affectations des entrées/sorties sont données ici pour chaque référence de coffret.

#### **Démarreurs 1 sens de marche**

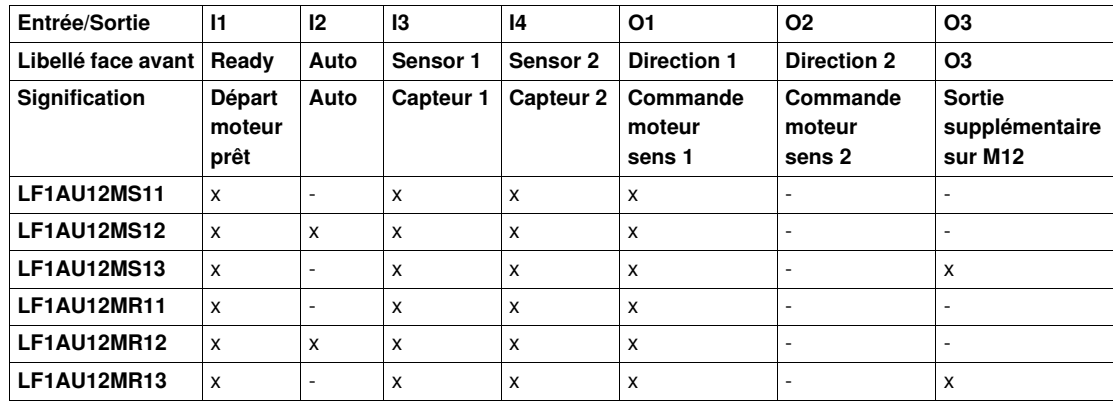

**x** Caractéristique présente

**-** Non disponible

### **Démarreurs 2 sens de marche**

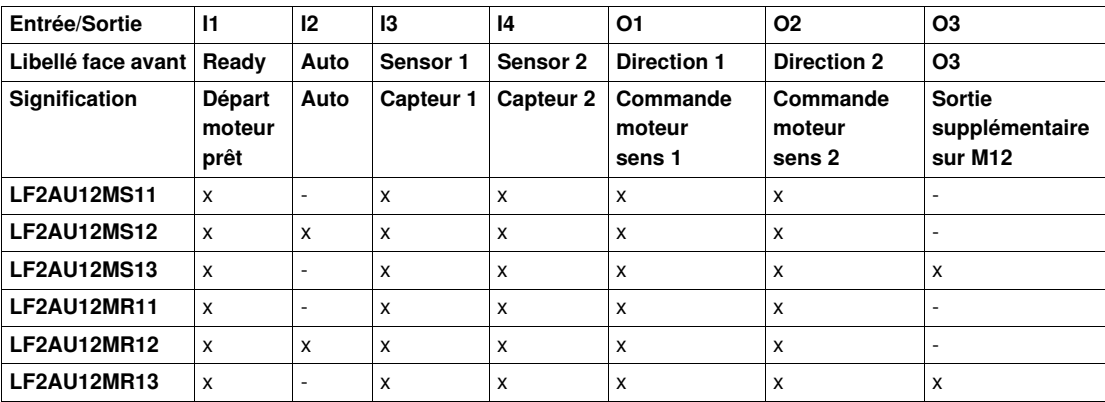

**x** Caractéristique présente

**-** Non disponible

# <span id="page-45-1"></span><span id="page-45-0"></span>**Utilisation du disjoncteur TeSys U**

#### **Description du disjoncteur**

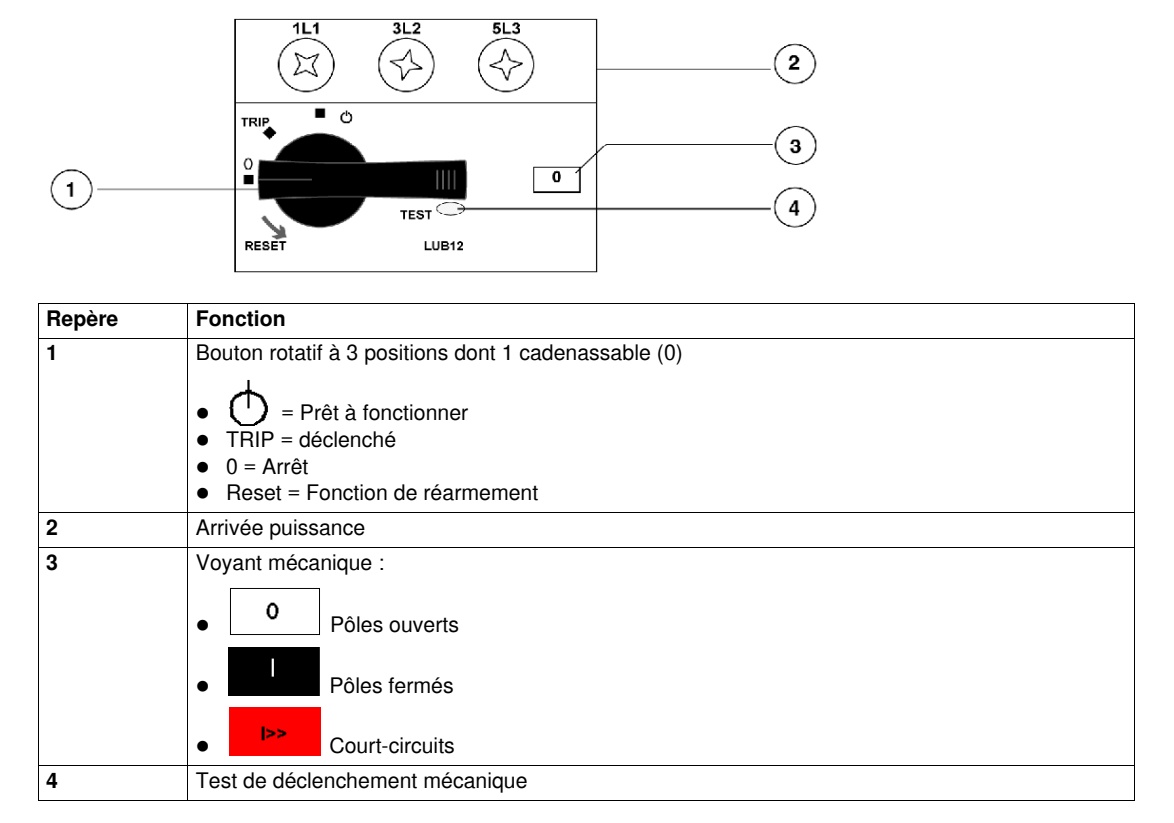

**NOTE :** Un réarmement en présence d'un ordre de marche fera redémarrer le moteur. Ce comportement doit être géré en mode Auto dans le programme applicatif ou en plaçant le démarreur en mode 0 avant réarmement.

#### **Diagnostic après déclenchement**

Le tableau suivant permet de déterminer la cause du déclenchement :

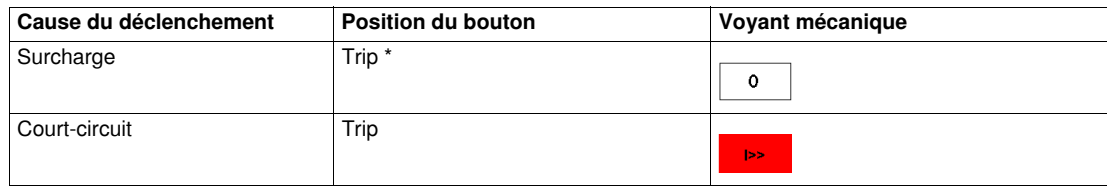

\* seulement en réarmement local.

#### **Consignation disjoncteur**

La consignation du disjoncteur n'est possible qu'en position Arrêt (0). Elle se fait en 2 étapes comme indiqué dans le tableau ci-dessous :

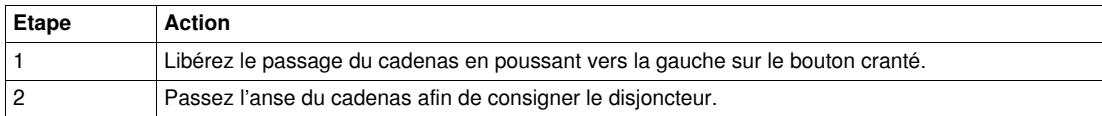

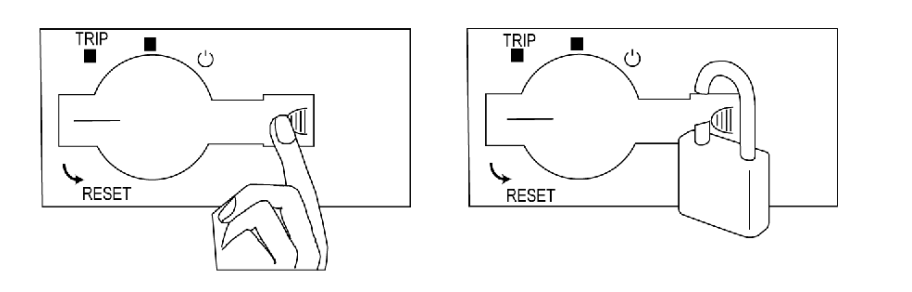

# <span id="page-46-0"></span>**Maintenance des démarreurs en coffret TeSys U**

#### **Objet de ce chapitre**

Ce chapitre présente les informations nécessaires au diagnostic de pannes sur les démarreurs en coffret TeSys U.

#### **Contenu de ce chapitre**

Ce chapitre contient les sujets suivants :

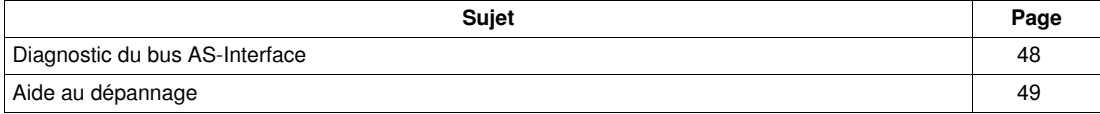

# <span id="page-47-1"></span><span id="page-47-0"></span>**Diagnostic du bus AS-Interface**

#### **Introduction**

La vérification du bon fonctionnement et l'analyse des causes de perte de communication sur le bus AS-Interface s'effectuent à l'aide de 3 DEL présentes sur le module AS-Interface et accessibles en face avant du coffret.

#### **Emplacement et fonction des DEL**

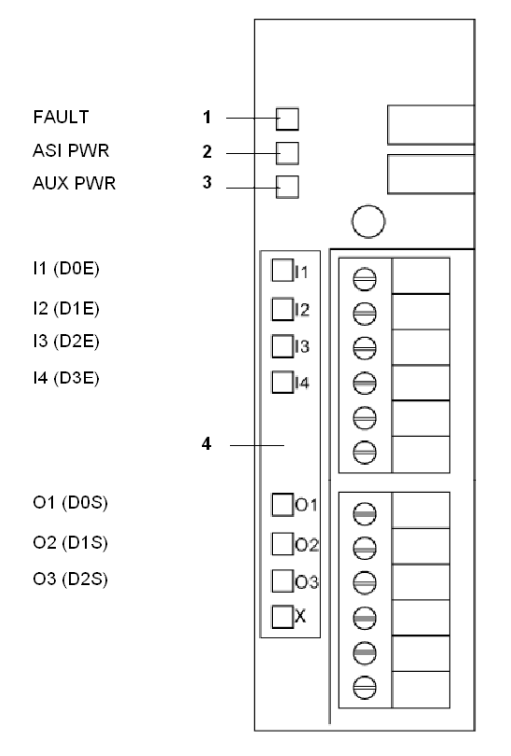

**1** DEL rouge "Fault" (Module non-opérationnel)

- **2** DEL verte "ASI PWR" (Alimentation AS-Interface)
- **3** DEL verte "AUX PWR" (Alimentation Auxiliaire)
- **4** DEL jaunes "Entrées/Sorties"

#### **Diagnostic du bus AS-Interface**

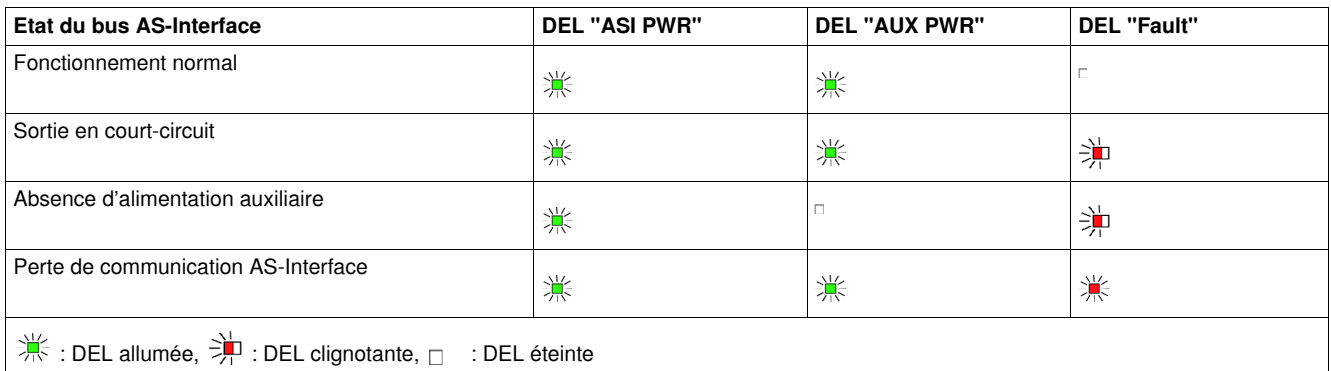

## <span id="page-48-1"></span><span id="page-48-0"></span>**Aide au dépannage**

#### **Présentation**

Le tableau suivant donne les solutions à différents cas de figures pouvant se produire sur les démarreurs en coffret TeSys U.

#### **Tableau de résolutions des incidents**

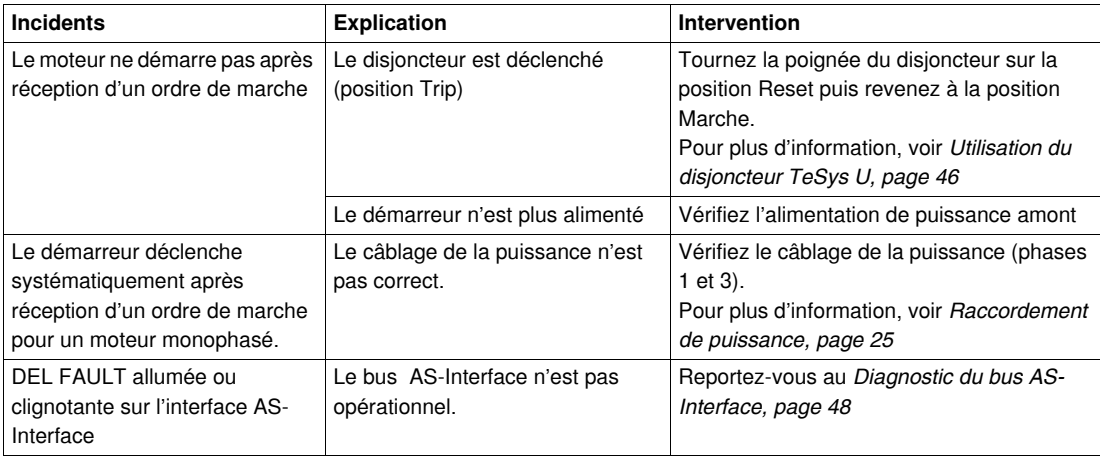

<span id="page-50-0"></span>**Annexes**

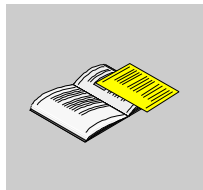

# <span id="page-52-0"></span>**Nomenclatures des coffrets**

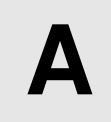

# <span id="page-52-1"></span>**Nomenclature des coffrets**

#### **Coffret à 1 sens de marche**

Nomenclature des coffrets à 1 sens de marche

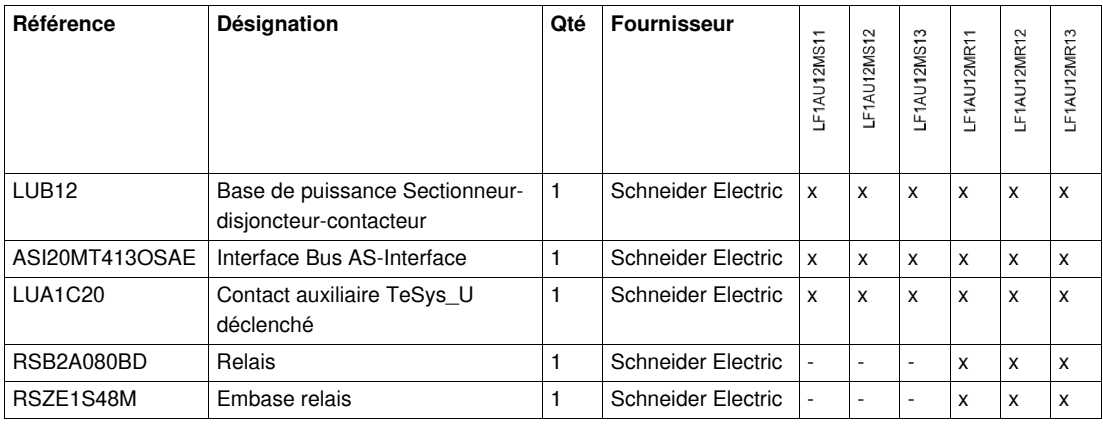

- **x** Référence présente
- Non disponible

#### **Coffret à 2 sens de marche**

Nomenclature des coffrets à 2 sens de marche

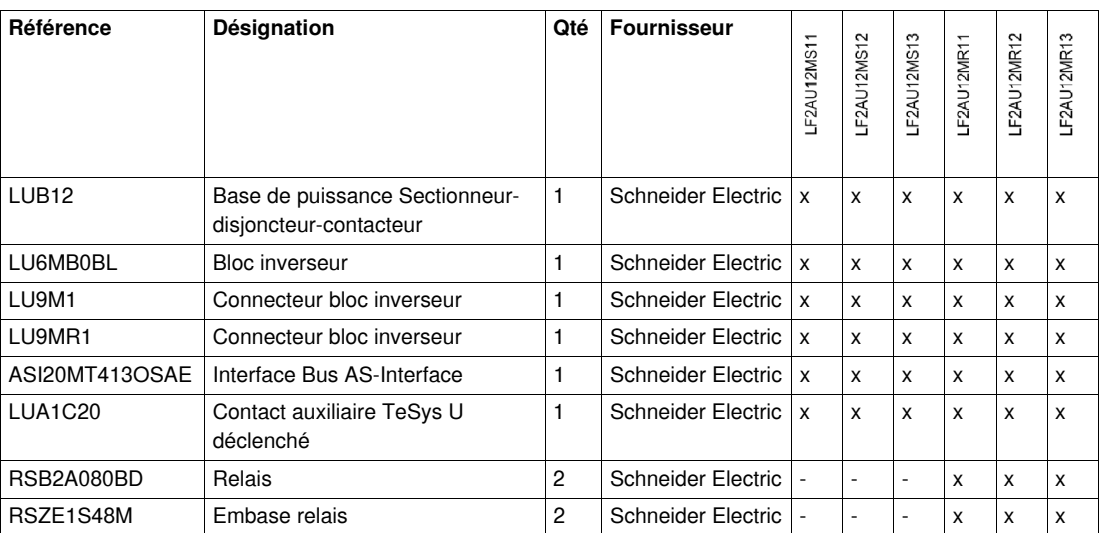

**x** Référence présente

**-** Non disponible